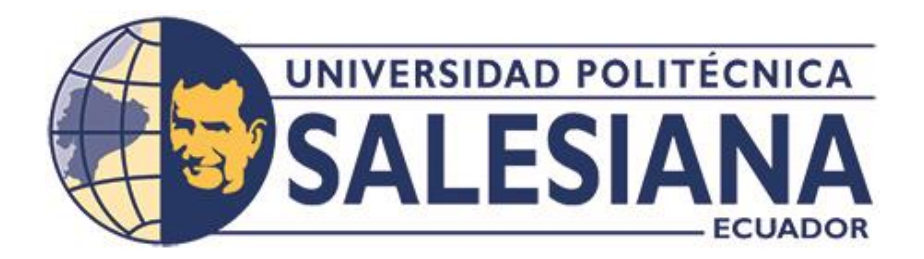

# **UNIVERSIDAD POLITÉCNICA SALESIANA**

# **SEDE CUENCA**

# **CARRERA DE COMPUTACIÓN**

# DISEÑO DE UNA APLICACIÓN MULTIPLATAFORMA APLICADO AL ENTORNO DE UN ISP ENFOCADA A SOPORTE TÉCNICO GENERAL PARA LOS CLIENTES Y PERSONAL ADMINISTRATIVO

Trabajo de titulación previo a la obtención del título de Ingeniero en Ciencias de la Computación

AUTOR: ROBERTO CARLOS SERPA PULGARIN

TUTOR: ING. ROBERTO AGUSTÍN GARCÍA VÉLEZ, PHD.

Cuenca - Ecuador

2022

# **CERTIFICADO DE RESPONSABILIDAD Y AUTORÍA DEL TRABAJO DE TITULACIÓN**

Yo, Roberto Carlos Serpa Pulgarin con documento de identificación N° 0302568720, manifiesto que:

Soy el autor y responsable del presente trabajo; y, autorizo a que sin fines de lucro la Universidad Politécnica Salesiana pueda usar, difundir, reproducir o publicar de manera total o parcial el presente trabajo de titulación.

Cuenca, 26 de julio del 2022

Atentamente,

Roberto Carlos Serpa Pulgarin 0302568720

\_\_\_\_\_\_\_\_\_\_\_\_\_\_\_\_\_\_\_\_\_\_\_\_\_

# **CERTIFICADO DE CESIÓN DE DERECHOS DE AUTOR DEL TRABAJO DE TITULACIÓN A LA UNIVERSIDAD POLITÉCNICA SALESIANA**

Yo, Roberto Carlos Serpa Pulgarin con documento de identificación N° 0302568720, expreso mi voluntad y por medio del presente documento cedo a la Universidad Politécnica Salesiana la titularidad sobre los derechos patrimoniales en virtud de que soy autor del Proyecto Técnico: "Diseño de una aplicación multiplataforma aplicado al entorno de un ISP enfocada a soporte técnico general para los clientes y personal administrativo", el cual ha sido desarrollado para optar por el título de: Ingeniero en Ciencias de la Computación, en la Universidad Politécnica Salesiana, quedando la Universidad facultada para ejercer plenamente los derechos cedidos anteriormente.

En concordancia con lo manifestado, suscribo este documento en el momento que hago la entrega del trabajo final en formato digital a la Biblioteca de la Universidad Politécnica Salesiana.

Cuenca, 26 de julio del 2022

Atentamente,

Roberto Carlos Serpa Pulgarin

\_\_\_\_\_\_\_\_\_\_\_\_\_\_\_\_\_\_\_\_\_\_\_\_\_

0302568720

# **CERTIFICADO DE DIRECCIÓN DEL TRABAJO DE TITULACIÓN**

Yo, Roberto Agustín García Vélez con documento de identificación N° 0103650891, docente de la Universidad Politécnica Salesiana, declaro que bajo mi tutoría fue desarrollado el trabajo de titulación: DISEÑO DE UNA APLICACIÓN MULTIPLATAFORMA APLICADO AL ENTORNO DE UN ISP ENFOCADA A SOPORTE TÉCNICO GENERAL PARA LOS CLIENTES Y PERSONAL ADMINISTRATIVO, realizado por Roberto Carlos Serpa Pulgarin con documento de identificación N° 0302568720, obteniendo como resultado final el trabajo de titulación bajo la opción Proyecto Técnico que cumple con todos los requisitos determinados por la Universidad Politécnica Salesiana.

Cuenca, 26 de julio del 2022

Atentamente,

Ing. Roberto Agustín García Vélez, PhD.

\_\_\_\_\_\_\_\_\_\_\_\_\_\_\_\_\_\_\_\_\_\_\_\_\_\_\_\_\_\_\_\_\_\_\_\_

0103650891

## **Dedicatoria**

## *A mis padres, Antonio y Patricia.*

En gracia al esfuerzo empleado por ellos es que este logro se pudo realizar, su apoyo incondicional, sus insistencias y sobre todo a su confianza en que yo cuente con un buen futuro es lo que me alentó a seguir adelante, sin ellos nada de esto sería posible, los quiero muchísimo, dedico este triunfo a mis queridos papitos que siempre serán mi gran apoyo de vida.

## *A mi abuelita Blanca.*

Su apoyo incondicional desde mi niñez hace que la considere como una madre para mí, usted abuelita que me enseño y me formo, todo su esfuerzo y dedicación que me brindo hoy se ve reflejado al cumplir con esta meta, eternamente orgulloso de mi abuelita, la quiero mucho.

#### *A mis tíos Arturo y Silvia.*

Encarecidamente por su apoyo y paciencia, sus enseñanzas y recomendaciones fueron de gran ayuda para seguir adelante.

## *A mi querida esposa Kelly.*

Es un pilar fundamental en mi vida, es la que está en las buenas y en las malas, la que a pesar de que pasaba sin dormir, me apoyaba me decía que yo siga, ella es aquella persona que me alienta a seguir adelante, sus consejos, su manera de ser me han sido de gran ayuda para conseguir este logro, con mucho amor mi vida ¡Te Amo!

### **Agradecimiento**

Encarecidamente agradezco a mis padres Patricia y Antonio por siempre estar conmigo, me siento tan orgulloso de ellos y quiero ser como ellos, sé que ellos hacen lo mejor por mí y por mi hermana, su gran ayuda y sustento me han permitido ser quien soy; mami Patricia la que me escucha y me apoya usted se merece los mejores agradecimientos, a mi papi Antonio que nunca se detuvo por conseguir sus sueños me a demostrado que nada es imposible en esta vida, solo hay que enforcarse y plantear tus metas, yo quiero ser como usted papi es un gran ser humano usted es mi principal inspiración de vida desde que era pequeño, solo pido ser como usted y salir adelante como lo hizo usted papi, gracias a mis queridos papás los quiero con todo mi corazón y este logro es gracias a ustedes.

Agradezco de todo corazón a la persona más especial de mi vida a mi querida abuelita Blanca que siempre estuvo conmigo durante toda mi vida, usted es la mejor persona que me dio la vida y gratamente la felicito por enseñarme a ser una persona de bien y sobre todo a nunca rendirme ante cualquier situación, siempre será mi mamá y la persona que en todo momento me brindo su apoyo y enseñanza, la adoro abuelita, mil gracias por todo.

Agradezco con todo amor a mi esposa Kelly aquella persona que llego a mi vida y me apoya siempre sobre todas las cosas, por quien no me he dado por vencido, usted mi querida y amada esposa este logro es gracias a su amor, a su confianza y esperanza depositada en mí, de todo corazón te agradezco por ser el pilar de mi vida el apoyo incondicional, lo mejor gracias, amor.

Gracias también a mi tutor y maestro Roberto García, quien me ayudo, apoyo y confió en mí, así mismo agradezco a todos mis docentes por las enseñanzas y formación académica de calidad, es por ellos que este proyecto se llevó a cabo, gracias a todos ustedes.

A todas aquellas personas que estuvieron ahí apoyándome y aconsejándome, sobre todo a mis amigos y compañeros de carrera Bryan y Eduardo, que son grandes personas, su apoyo y ayuda siempre quedará marcado en mi vida, todos los eventos y experiencias vividas, les agradezco infinitamente.

## **Resumen**

En este proyecto se desarrolló una aplicación móvil multiplataforma para la empresa LIVINGnet que es un proveedor de internet, a cargo del Ing. Roberto García, cuyo propósito es brindar soporte técnico enfocado a clientes y administradores, la aplicación permite mantener una comunicación directa entre el personal técnico y los clientes de internet. Para el desarrollo se utilizan tecnologías actuales capaces de crear un solo proyecto para poder ejecutarse en diferentes plataformas, además de tener un diseño amigable.

Cabe señalar que la aplicación móvil cuenta con un diseño "serverless" que permite a las personas solicitar y consumir datos en tiempo real, la estructura de la aplicación permite la gestión completa de todos los apartados visuales como imágenes, textos, enlaces. Tener en cuenta que la aplicación está diseñada para una empresa privada y el acceso está restringido al público.

• Palabras claves: Aplicación móvil, Aplicaciones multiplataforma, Flutter, Soporte técnico ISP, Serverless.

## **Abstract**

In this project, a multiplatform mobile application was developed for the LIVINGnet company, which is an internet provider, in charge of Ing. Roberto García, whose purpose is to provide technical support focused on clients and administrators, the application allows direct communication between staff technician and internet customers. For the development, current technologies are used capable of creating a single project to be able to run on different platforms, in addition to having a friendly design.

It should be noted that the mobile application has a "serverless" design that allows people to request and consume data in real time, the structure of the application allows the complete management of all visual sections such as images, texts, links. Please note that the app is designed for a private company and access is restricted to the public.

• Keywords: Mobile application, Cross-platform applications, Flutter, ISP technical support, Serverless.

## **Glosario**

**ISP:** Proveedor de Servicio de Internet **WI-FI:** Fidelidad inalámbrica **CSS:** Hojas de estilo en cascada **HTML:** Lenguaje de marcado de hipertexto **CRUD:** Crear, Leer, Actualizar y Eliminar" **DB:** Base de datos **Scrum:** Técnica de la metodología ágil de desarrollo **Sprint:** Ciclos o iteraciones de actividades **Ping:** Latencia de la conexión a internet **App:** Aplicación móvil

# Índice de Contenido

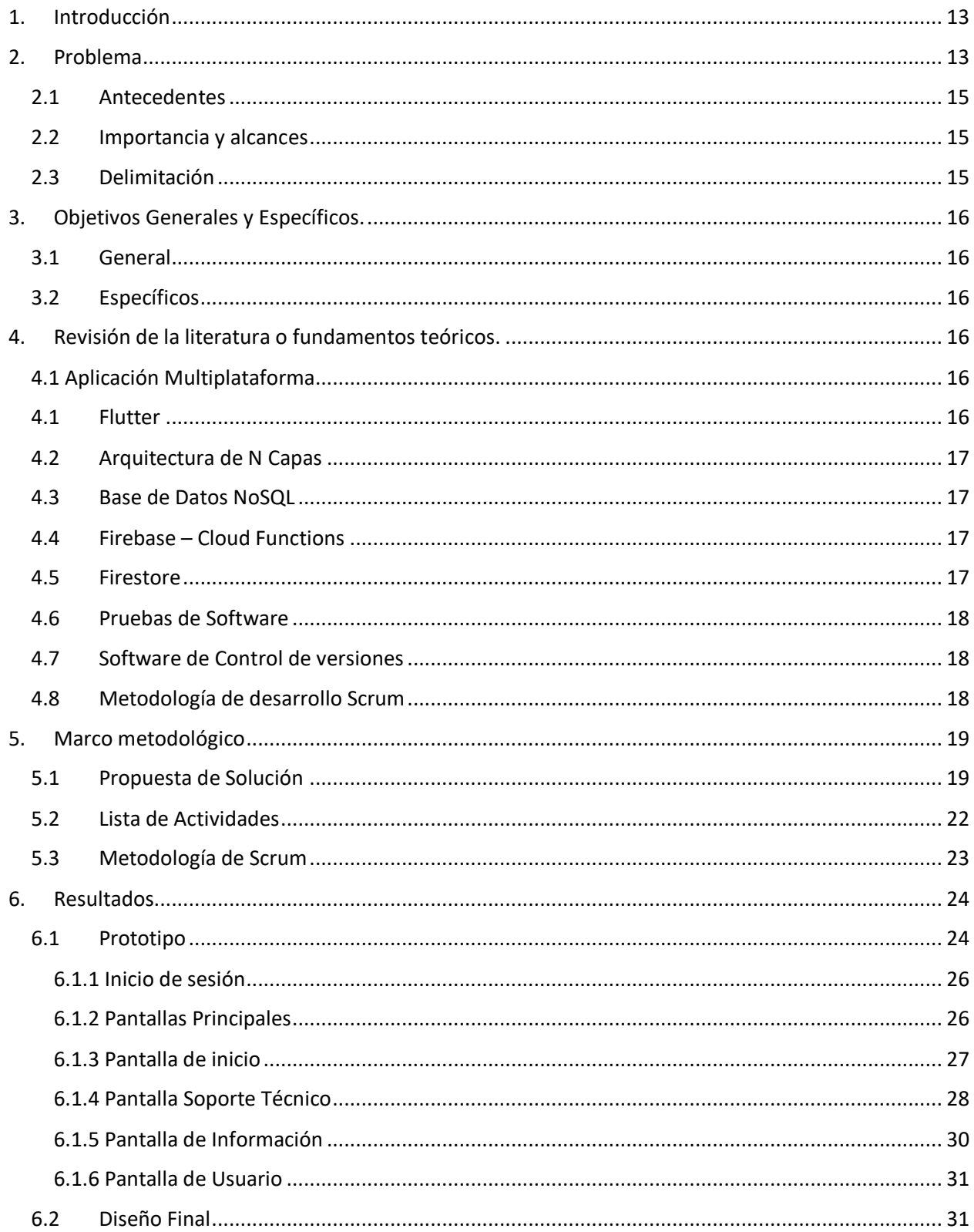

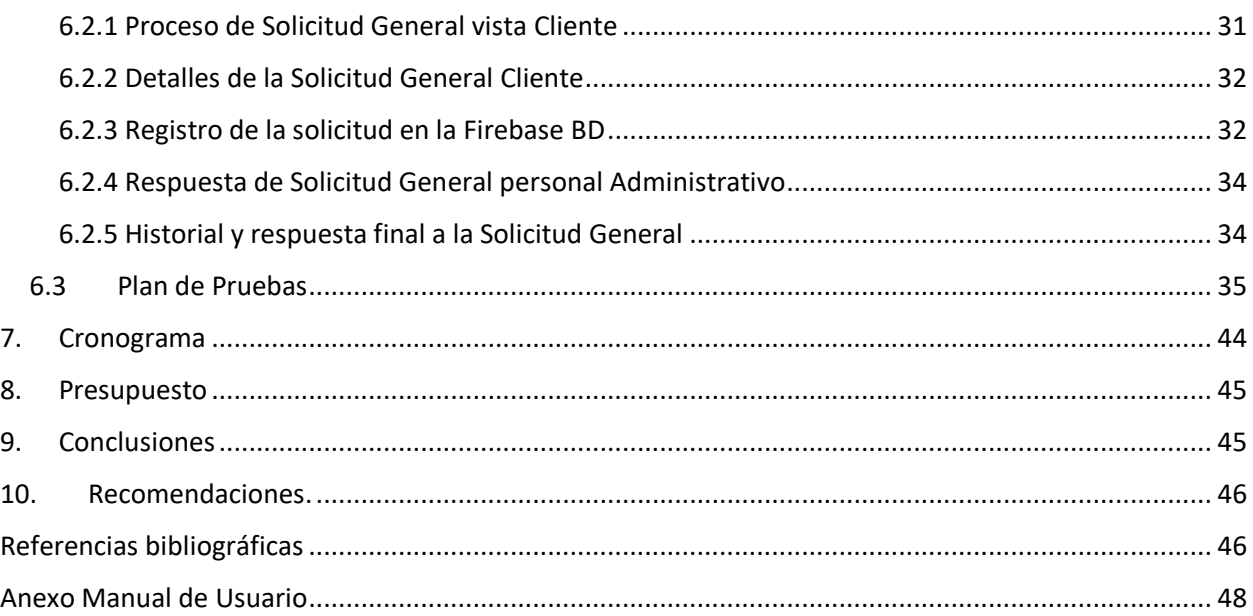

# **Índice de Imágenes**

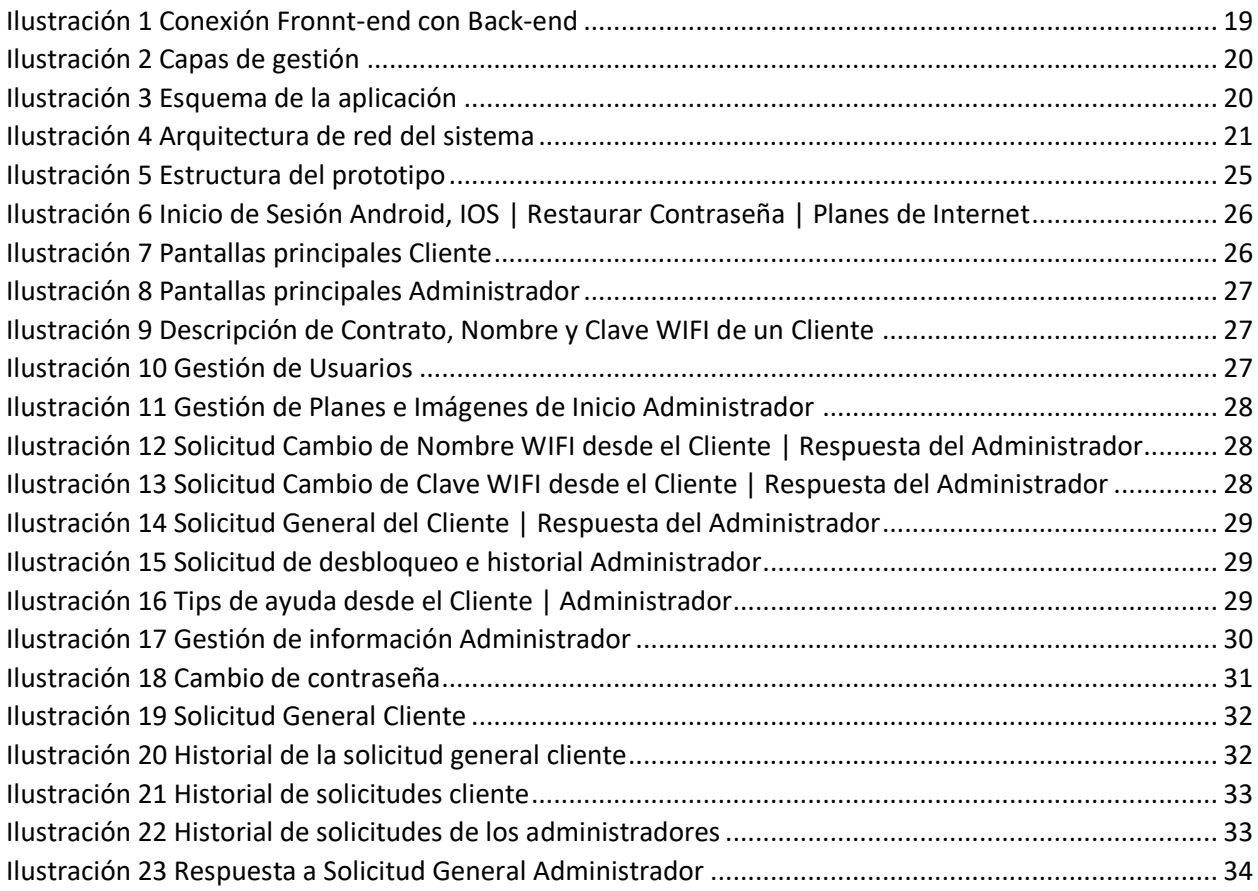

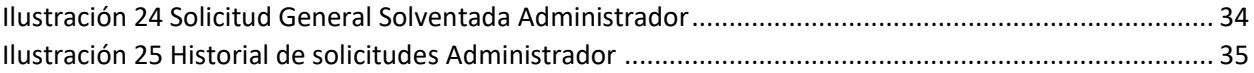

# Índice de Tablas

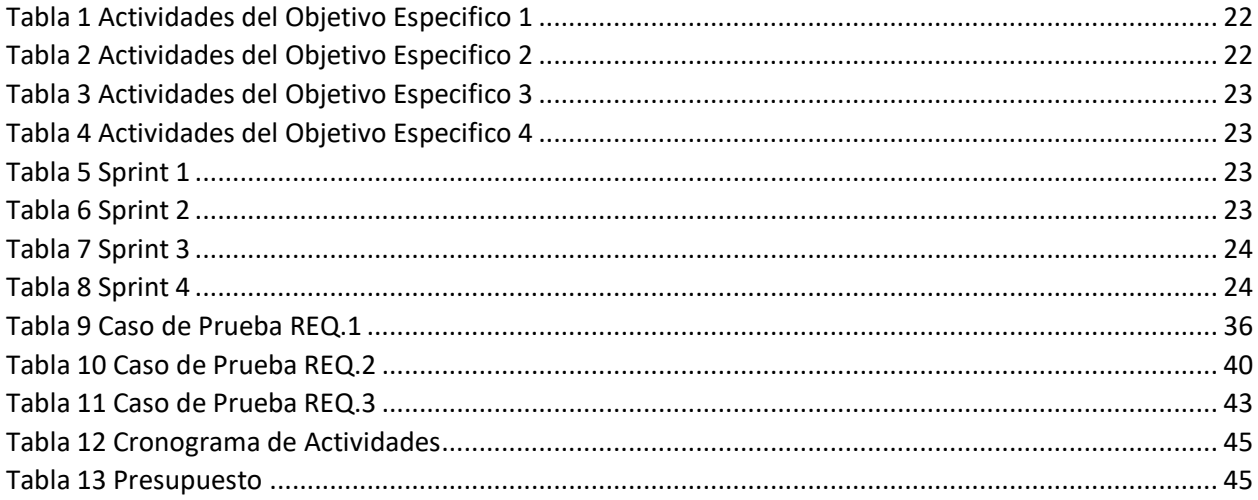

## <span id="page-12-0"></span>**1. Introducción**

Las aplicaciones móviles diseñadas por las empresas en la actualidad proporcionan funcionalidades que son de gran utilidad, ayudan a la gestión de productos, usuarios, datos, entre otros, es por ello que se invierte en su desarrollo, pensando en un mejor desempeño laboral y sobre todo para contar con un contacto directo con los clientes, que es un problema con lo que toda empresa debe cruzar, la ventaja de usar una aplicación sobre todo si esta desarrollada a fin de que sea compatible con varias plataformas, mejora el despliegue y conexión directa entre empresa y cliente.

El cliente ahora está acostumbrado al uso de aplicaciones móviles para realizar todo tipo de tramites, por ello existen ciertas exigencias enfocadas en el diseño, la eficiencia de la gestión de los datos y solventar sus necesidades, por ello la empresa LIVINGnet invierte en una aplicación multiplataforma para realizar soporte técnico y que los clientes puedan realizar solicitudes y cuenten con un sistema de ayuda profesional de forma eficiente e inmediata.

Desarrollar la aplicación para el ISP permitirá a los clientes comunicarse y dar a conocer si existen problemas con sus equipos de red, además de contar con un sistema de solicitudes que sea capaz de solicitar, por ejemplo un cambio de nombre de la red wifi de internet, su respectiva contraseña o simplemente consultar acerca de un problema en general, es por ello que la aplicación desarrollada cuenta con un sistema de solicitudes en donde el usuario es capaz de solicitar cambios y soporte técnico, además de contar con varios accesos directos a números de contacto, ubicaciones geográficas de las sucursales, datos de información acerca de la empresa.

En cuanto a la gestión por parte de administradores, la aplicación cuenta con un sistema de respuesta de solicitudes, capaz de gestionar usuarios, búsqueda y filtración de datos, cargar plantillas de ayuda general para que el usuario tenga una guía de soluciones, indicar los planes de internet con los que cuenta la empresa, también de manipular los datos de contacto como números telefónicos, ubicaciones incluso las imágenes que se presenten en la aplicación.

La aplicación será capaz de mantener una comunicación entre técnicos y clientes, cabe recalcar que las cuentas estarían previamente creadas por un administrador, de esta manera se puede gestionar y validar que los usuarios registrados son con los que cuenta la empresa.

# <span id="page-12-1"></span>**2. Problema**

Un ISP es aquel que proporciona el acceso a internet, encargados de conectar a los clientes a través de la red asociados a los servicios de telecomunicaciones, permitiendo que todos cuenten con una conexión a internet de forma fácil y eficiente.

Los ISP a lo largo del tiempo han optado por distintos tipos de conexión para proporcionar sus servicios, algunos ejemplos de estas conexiones son:

• **Conexión DIAL-UP:** Vinculación de la línea telefónica a un equipo para tener acceder a internet.

- **Banda Ancha:** Conexión de alta velocidad por cable que utiliza varios canales de comunicación para mejorar la conectividad.
- **DSL:** Uso de la línea telefónica que combina 2 servicios por un mismo cable.
- **Cable:** Uso del cable de televisión para él envió de datos.
- **Satélite:** Similar a un acceso inalámbrico ya que se utiliza un modem para la conexión.
- **Fibra Óptica:** Cable flexible y transparente capaz de transmitir información a gran velocidad.

Un buen servicio otorgado por un ISP otorga confianza a los clientes, por ello estas empresas han dedicado inversiones en aplicaciones móviles para garantizar el apoyo de sus usuarios, facilitando la gestión y solución de problemas en su servicio.

LIVINGnet "es una marca registrada en el Servicio Nacional de Derechos Intelectuales (SENADI) del Ecuador y regulada por la Agencia de Regulación y Control de Telecomunicaciones (ARCOTEL). Surge para ofrecer un renovado servicio de internet, utilizando la última tecnología de internet por fibra óptica y a través de la arquitectura GPON, que permite una mayor velocidad de transmisión y recepción de datos." (LIVINGnet, 2022) Además, cuenta con más de 1500 usuarios activos hoy en día, los que presentan las siguientes dificultades:

- **Cambio de nombre y contraseña de la red WI-FI local:** Este problema muy común que se presenta en los proveedores ISP requiere de asistencia técnica a domicilio o que el cliente acuda hacia el establecimiento para realizar el cambio.
- **Cambio de nombre y contraseña de la red WI-FI online:** En este caso el problema es resuelto en línea sin la necesidad de dirigirse al hogar o establecimiento, pero la solicitud el cliente la debe exigir al proveedor por un medio de comunicación.
- **Problemas comunes en dispositivos WI-FI:** Hoy en día los problemas más comunes en ciertos dispositivos de redes se solucionan fácilmente por el mismo usuario sin depender de un experto o técnico.

## **Problemas comunes en los dispositivos de conexión de redes en el hogar**

- **Mala cobertura:** Surgen problemas de conexión debido a que el dispositivo se encuentra en una ubicación con muchas interferencias, como paredes u objetos que impiden el paso de la señal por lo que los usuarios presentan una intensidad de señal débil haciendo referencia a que el dispositivo es malo, sin considerar que se debe a la mala ubicación. (Chacón Peralta, 2021)
- **Sobrecalentamiento del dispositivo:** El dispositivo se encuentra con una temperatura elevada debido a ciertos factores como: mala ubicación, se encuentra cubierto por objetos que impiden la ventilación, etc. Por este motivo los usuarios presentan una mala conexión para ello se debe considerar una ubicación libre de objetos que provoquen este problema. (Romero Castro & Suares Muñiz, 2021)
- **Inestabilidad del dispositivo:** Una mala conexión es debido a la inestabilidad del dispositivo que produce problemas a los usuarios ya que no pueden conectarse a la red o no contar con internet, considerar que se puede solucionar con un reinicio del equipo. (Salinas Valencia, 2021)

## **2.1 Antecedentes**

<span id="page-14-0"></span>Un ISP es un distribuidor autorizado de conexión a internet para el hogar y entidades, por ello en los últimos años, se han presentado varios problemas de conexión de red comunes entre los usuarios o clientes, cada ISP presenta distintas soluciones hacia los siguientes problemas:

- **Internet lento:** Los usuarios reportan una velocidad de conexión inferior a la solicitada causado por inestabilidad del equipo. (BANDALIBRE, 2021)
- **Poca señal WI-FI:** Reportes de mala recepción de señal en zonas específicas debido a una mala ubicación del equipo. (BANDALIBRE, 2021)
- **Ping elevado y robo de internet:** Reportes de que la conexión cuenta con un ping elevado debido a que existen otros equipos que están conectados a la misma red y se encuentran descargando una actualización o paquete, puede deberse también a que existen usuarios ajenos que tienen acceso a la conexión. (BANDALIBRE, 2021)
- **Reinicio del router:** Los usuarios al tratar de solucionar problemas de inestabilidad intentan reiniciar el equipo, pero se presentan casos de que formatearon dejando las configuraciones de fábrica, lo que requiere de una visita técnica. (BANDALIBRE, 2021)

Según (Dávalos, 2020) "en Ecuador un 45.5% de los hogares cuentan con acceso a internet", por lo que los proveedores ISP están cada vez más cerca, por ello los clientes realizan solicitudes de forma presencial o solicitan que un técnico asista a sus domicilios. De esta manera el personal administrativo o los técnicos pueden realizar el soporte de solicitudes en línea lo que facilita la implementación de una aplicación. (Garcia, 2022) Además, Según (SAP noticias, 2020) "8 de cada 10 empresas modificaron sus políticas de rendición de gastos para incluir teletrabajo y cuidados sanitarios" por ello emplear aplicaciones móviles mejora la comunicación y de esta manera de evita visitas innecesarias.

# <span id="page-14-1"></span>**2.2 Importancia y alcances**

En los últimos años la implementación de aplicaciones para soporte técnico han demostrado que son de ayuda para las empresas al disminuir los costos en la atención al cliente pues se comprueba que para ciertos procesos ya no es necesario que un personal técnico acuda hacia una residencia, es así que un aplicación permite automatizar tareas, evitar que los clientes acudan a un establecimiento para solicitar soporte técnico siendo este desde un cambio de contraseña hasta solicitar asesoría técnica mediante la aplicación móvil.

# <span id="page-14-2"></span>**2.3 Delimitación**

Este trabajo busca complementar a la empresa LIVINGnet con una aplicación móvil multiplataforma enfocada al soporte técnico que permita a los clientes comunicarse y realizar solicitudes de forma rápida y sencilla con la empresa, por ello la automatización y creación de este desarrollo beneficia a la empresa ahorrando y optimizando recursos, evitando así que el personal técnico asista de forma innecesaria a un domicilio, pudiendo emplear la asistencia técnica en línea.

## <span id="page-15-0"></span>**3. Objetivos Generales y Específicos.**

## <span id="page-15-1"></span>**3.1 General**

Diseñar una aplicación multiplataforma aplicado al entorno de un ISP enfocada a soporte técnico general para los clientes y personal administrativo.

# <span id="page-15-2"></span>**3.2 Específicos**

- **OE1:** Analizar y conocer las herramientas multiplataforma que permitan el desarrollo de una aplicación móvil, las características del ISP, la cantidad de clientes, los problemas comunes que se presenten en los dispositivos de conexión de redes en el hogar.
- **OE2:** Diseñar y desarrollar una aplicación móvil multiplataforma que contenga módulos basados en los problemas de soporte técnico usando Flutter y Firebase.
- **OE3:** Diseñar y emplear un entorno de administración dentro de la aplicación móvil que permita gestionar y dar soporte técnico.
- **OE4:** Diseñar y ejecutar una evaluación de funcionamiento con un rango de usuarios para garantizar pruebas funcionales.

## <span id="page-15-3"></span>**4. Revisión de la literatura o fundamentos teóricos.**

Las aplicaciones móviles se han vuelto indispensables hoy en día, sobre todo para las empresas que ofrecen servicios porque al estar en constante contacto directo con los clientes, es necesario un medio de comunicación de confianza y sin depender de terceros, lo que conlleva a que se desarrollen aplicaciones que gestionen sus necesidades.

# <span id="page-15-4"></span>**4.1 Aplicación Multiplataforma**

Una aplicación multiplataforma es aquella que emplea una solo codificación en un único lenguaje para distintas plataformas, lo que facilita el desarrollo, para ello se emplea:

- **Desarrollo web:** Combinación de herramientas como Bootstrap, CSS, HTML5, JavaScript, entre otras, que facilitan la adaptación de la página web en las distintas plataformas existentes, garantizado que todo el contenido esté disponible en cualquier dispositivo. (Luna, Peña Millahual, & Lacono, 2018)
- **Desarrollo mediante herramientas:** Mediante el uso de herramientas como el caso de Flutter que es un framework capaz de generar código nativo para cada sistema operativo, facilitando el resultado final hacia los usuarios reflejado como si de una aplicación nativa se tratara. (Baldrés González, 2020)

# <span id="page-15-5"></span>**4.1 Flutter**

Framework que se utiliza para el diseño de la aplicación móvil, capaz de generar un código nativo para las distintas plataformas más usadas como es Android e IOS, uso del lenguaje de programación Dart encargado de gestionar todos los procesos y vistas de la App. (Baldrés González, 2020)

## <span id="page-16-0"></span>**4.2 Arquitectura de N Capas**

Arquitectura que tiene como finalidad separar en distintas partes o capas lógicas los componentes de desarrollo para llevar un orden de seguimiento. (Rodríguez, Rodríguez, & Gonzales Suares, 2020)

- **Capa de cliente:** Esta capa es visible solo para usuarios con privilegio de "Cliente" la cual engloba a las vistas con las que cuenta, encargada de generar datos como solicitudes y actualización de datos de usuario.
- **Capa de administrador:** Esta capa es visible solo para usuarios con privilegio de "Administrador" la cual engloba a las vistas con las que cuenta, encargada de generar un CRUD completo de todos los apartados visuales de la capa cliente, además de contar con el control de usuarios y las solicitudes empleadas por los clientes.
- **Capa de utilidades:** Esta capa se encarga de gestionar el CRUD de componentes como la conexión a la DB, para evitar redondear líneas de código, además de generar estándares que no necesitan modificaciones, toda la información cuenta con la recuperación al ser solicitada por las demás capas.
- **Capa de modelo:** En esta capa se establecen modelos de los objetos necesarios para la gestión de estos en las demás capas, crean y retornan información necesaria para que la capa de utilidades en base a la conexión pueda enviar objetos a la DB.
- **Capa pública:** Esta capa cuenta con las vistas que comparten los usuarios sin importar su privilegio, son aquellas que tienen en común las mismas acciones y no generan información relevante más que visual.

## <span id="page-16-1"></span>**4.3 Base de Datos NoSQL**

Al presentarse la necesidad de tartar con grandes volúmenes de datos producidas por aplicaciones móviles que no cuentan con una estructura fija, se aplica a este modelo la llamada NoSQL por su disponibilidad y flexibilidad que garantiza un uso eficiente y escalable. (Perry, 2021)

## <span id="page-16-2"></span>**4.4 Firebase – Cloud Functions**

Servicio ofertado por Google enfocado en cómo desarrollar un back-end sin que sea necesario la creación de un servidor, ni codificación, además de que exista la garantía de la seguridad por parte de la empresa. (Google Developers, 2022)

## <span id="page-16-3"></span>**4.5 Firestore**

Perteneciente a Firebase de Google es una base de datos no NoSQL capaz de almacenar y gestionar datos en tiempo real y escalable, disponible para uso de pruebas de forma gratuita y capaz de extender en base a los requisitos a una versión de pago dependiendo del uso que se emplee. (Google developer, 2022)

## <span id="page-17-0"></span>**4.6 Pruebas de Software**

Contar con pruebas durante el transcurso y ciclo de desarrollo de la App es de vital importancia, con el que se identifican los errores y complicaciones que van aconteciendo; evitar estos problemas garantiza un software de calidad, menores gastos de mantenimiento futuro, etc. Recomendable su implementación en paralelo con el desarrollo.

## <span id="page-17-1"></span>**4.7 Software de Control de versiones**

Uso de un repositorio remoto garantiza un control de versiones y gestión de desarrollo del código fuente de un proyecto, esto permite un trabajo en paralelo con varios desarrolladores, facilita el avance seguro, evita errores y complicaciones.

## <span id="page-17-2"></span>**4.8 Metodología de desarrollo Scrum**

Scrum es aquella metodología enfocada a un desarrollo rápido y ordenado cuenta con una flexibilidad ante los nuevos cambios. Además, permite visualizar todo el proceso realizado de esta forma incrementar funcionalidades en el desarrollo. (Hron & Obwegeser, 2018)

Dentro de Scrum existen dos roles donde los responsables cumplen con las tareas, su respectiva función especificada, a continuación, los roles:

- **Product Owner** (Ing. Roberto García): Persona responsable de contactar con los clientes y gestionar las tareas de desarrollo para la aplicación.
- **Scrum Master** (Est. Roberto Serpa): El personal encargado de hacer cumplir las tareas empleadas al equipo de desarrollo. Además, de apoyar y solventar los problemas a lo largo del desarrollo de la App.
- **Equipo de desarrollo** (Est. Roberto Serpa): Personal a cargo del desarrollo y cumplimiento de las tareas que se imponen.

Sprint es el punto más importante dentro de Scrum, cuenta con tiempo establecido que va de una hasta cuatro semanas donde el equipo de desarrollo debe llevar a cabo las tareas planificadas. Una vez culminado el sprint se generan entregables del desarrollo del producto. (Hron & Obwegeser, 2018) A continuación, se detalla los eventos dentro de un Sprint:

- **Planificación del sprint:** Reuniones con la finalidad de establecer cuáles serán las tareas por realizar y plantear los objetivos a llevarse a cabo en el sprint.
- **Reuniones de equipo:** Reuniones cortas que abarquen unos 15 minutos máximo, en este punto el equipo de desarrollo junto al Scrum Master detalla lo que se elaboró, los inconvenientes que surgieron y lo que se realizará.
- **Revisión del sprint:** Reunión junto con el product owner y el cliente donde se presenta lo desarrollado evidenciando la estructura y funcionamiento de la aplicación.
- **Retrospectiva del sprint:** Reunión establecida al culminar con un sprint donde se verifica todo lo realizado, se evalúa aquello que está bien o mal, además de aclarar los inconvenientes que surgieron para finalmente buscar mejoras y evitar contratiempos corrigiendo todo lo que este mal.

## <span id="page-18-0"></span>**5. Marco metodológico**

Como primer punto, se mostrará la propuesta empleada para el desarrollo de la aplicación móvil, en segundo, se indicará las actividades de desarrollo y finalmente la metodología Scrum que se empleó para este desarrollo.

## <span id="page-18-1"></span>**5.1 Propuesta de Solución**

Este proyecto se presentan 4 apartados, el primer apartado es dedicado al estudio de las herramientas multiplataforma móvil, análisis de la empresa LIVINGnet, evaluar y categorizar los problemas comunes de conexión de redes en el hogar.

El segundo apartado enfocado al desarrollo de la App considerando la conexión de la DB recalcando el uso de Firebase en la que se almacena la información necesaria para que la App pueda ofrecer el servicio, de esta manera queda establecido en la ilustración 1.

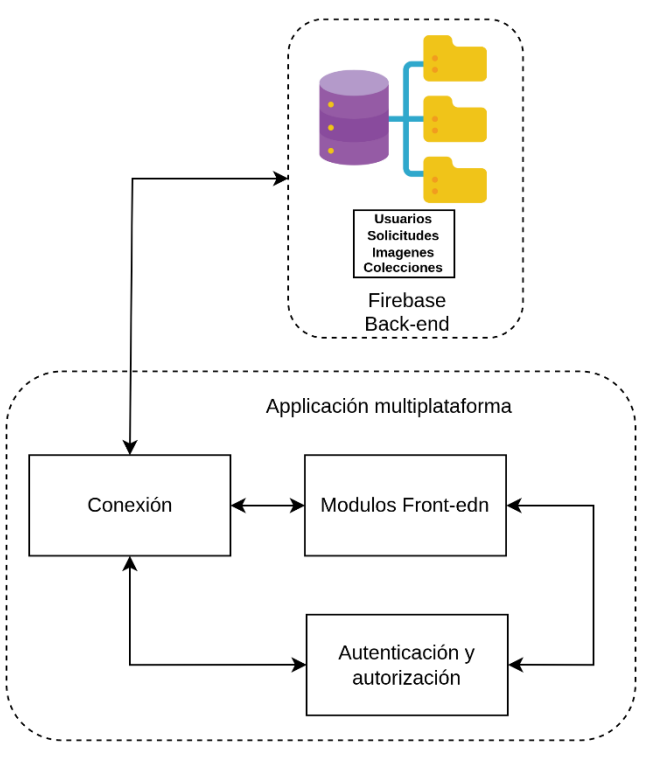

<span id="page-18-2"></span>*Ilustración 1 Conexión Fronnt-end con Back-end*

El tercer apartado es integrar las distintas capas de gestión al módulo front-end donde se establece la autenticación de los usuarios, accesos de estos al sistema de solicitudes, los recursos públicos y restringidos por administración para una gestión organizada de los datos, todo esto reflejado en la ilustración 2.

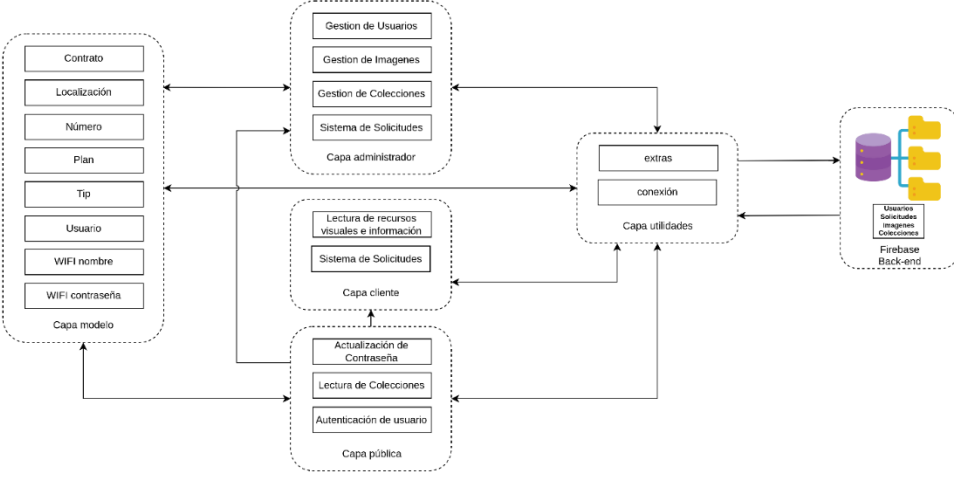

*Ilustración 2 Capas de gestión*

<span id="page-19-0"></span>El cuarto apartado hace referencia a la creación de la aplicación que se va a desarrollar usando el framewor de Flutter junto con Firebase, esta App multiplataforma será diseñada para los sistemas operativos Android e IOS, por ello se busca la combinación de Flutter con Firebase para contar con un App que cuente con un acceso y almacenamiento en la DB alojada en la nube y facilidad de comunicación entre clientes con el personal técnico del ISP.

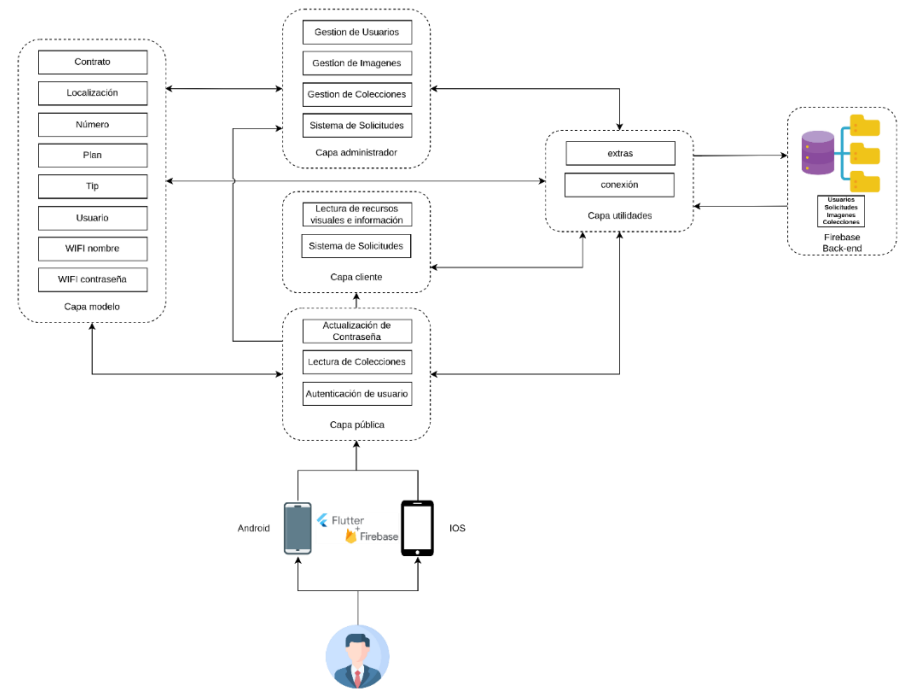

<span id="page-19-1"></span>*Ilustración 3 Esquema de la aplicación*

En la ilustración 3 se indica el esquema de la aplicación evidenciando una arquitectura de 5 capas designadas a la App multiplataforma de soporte técnico, a continuación, se detalla la estructura de cada capa y su funcionalidad:

**Capa utilidades:** Esta capa está enfocada en la conexión con la DB es capaz de realizar un CRUD de los datos que se requieren para luego devolver a la capa que solicite dicha información, además cuenta con un apartado de estándares para evitar redundancias en la codificación.

**Capa pública:** Una vez que el usuario inicia la aplicación se presenta la capa pública designada a mostrar información general, además de verificar y autenticar el tipo de usuario que va a iniciar sesión en la aplicación, en ciertos apartados existe la dependencia de la capa de utilidades y de modelo.

**Capa cliente:** Si el usuario es identificado como un cliente esta capa estará presente permitiendo al usuario interactuar con ciertas limitaciones, es capaz de realizar solicitudes y obtener información relevante, depende de la capa de utilidades y de modelo.

**Capa administrador:** Si el usuario es identificado como un administrador esta capa estará presente permitiendo el control total de la aplicación o CRUD de todos los apartados visuales para el cliente, además de administrar las solicitudes enviadas por los clientes, depende de la capa de utilidades y de modelo.

**Capa modelo:** En esta capa se crean y editan objetos la cual es administrada por todas las demás capas para un correcto manejo de la información.

En cuanto a la arquitectura de red se puede evidenciar en la ilustración 4 que un usuario por medio de un teléfono inteligente siendo éste Android o IOS, realiza una consulta a la DB y gracias a la lógica de la App realiza la petición y obtiene una respuesta la cual recibe en su pantalla de forma visual, lo que garantiza una experiencia de usuario agradable.

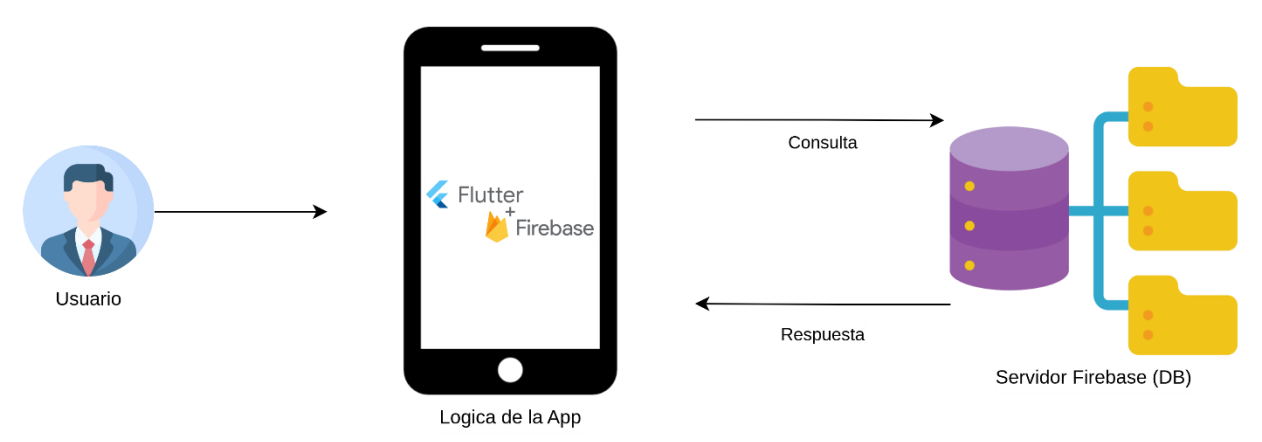

<span id="page-20-0"></span>*Ilustración 4 Arquitectura de red del sistema*

## <span id="page-21-0"></span>**5.2 Lista de Actividades**

El desarrollo de este proyecto se basó según a los siguientes requisitos para el desarrollo de la aplicación:

- 1. La App es capaz de permitir un inicio de sesión en base a un correo electrónico y una contraseña, capaz de almacenar credenciales; la primera vez debe ser la cédula del usuario, exigiendo un cambio para que se pueda usar el servicio.
- 2. La App es capaz de permitir al cliente solicitar soporte técnico especifico y personalizado como servicio, además de contar con un apartado de problemas comunes capaz de explicar problemas simples y su solución.
- 3. La App es capaz de permitir a un usuario con privilegios de administrador la gestión completa de todos los apartados:
	- Gestión de Usuarios
	- Gestión de Páginas y datos
	- Confirmar Solicitudes

A continuación, se detalla el proceso de actividades que se emplearon en el desarrollo de esta App.

• **OE1.** Estudio e indagación de las herramientas multiplataforma que cuenten con la compatibilidad y conexión a la DB, análisis del ISP y problemas comunes de sus usuarios con dispositivos de red para el hogar.

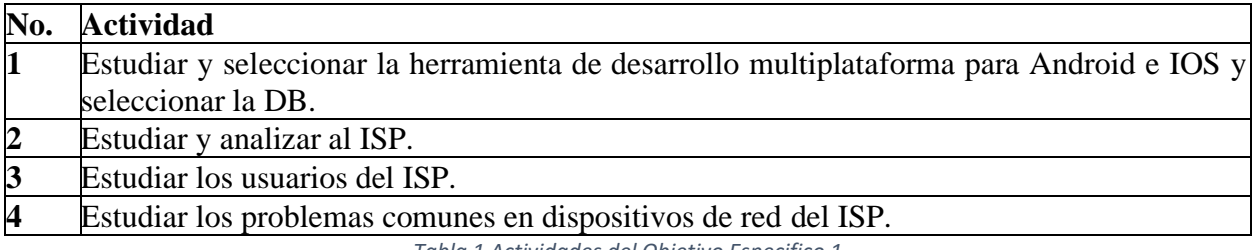

*Tabla 1 Actividades del Objetivo Especifico 1*

• **OE2.** Diseño y desarrollo de la aplicación en conjunto con la conexión a la DB.

<span id="page-21-2"></span><span id="page-21-1"></span>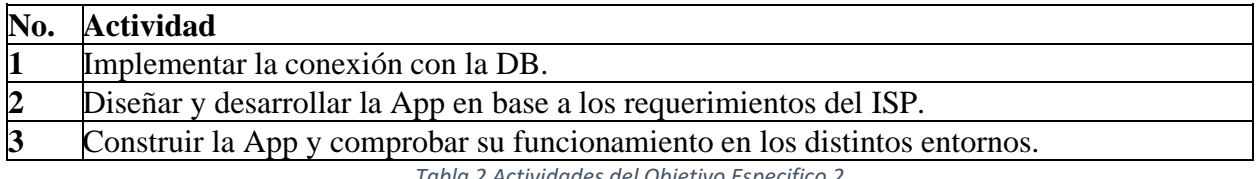

*Tabla 2 Actividades del Objetivo Especifico 2*

• **OE3.** Diseño y desarrollo de categorización de accesos a los componentes de gestión.

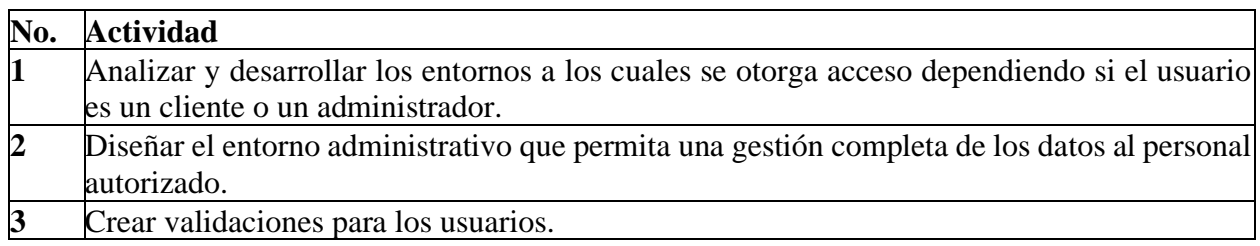

*Tabla 3 Actividades del Objetivo Especifico 3*

## • **OE4.** Verificación y validación del correcto funcionamiento de la App.

<span id="page-22-1"></span>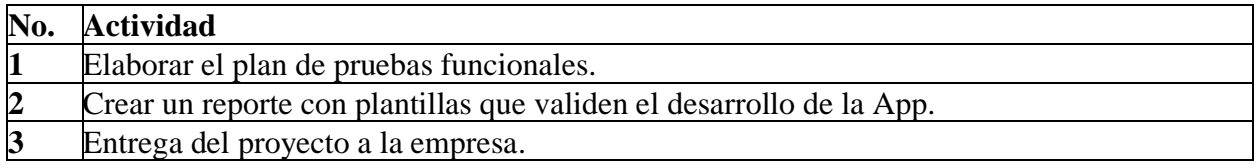

*Tabla 4 Actividades del Objetivo Especifico 4*

## <span id="page-22-2"></span>**5.3 Metodología de Scrum**

<span id="page-22-0"></span>Para el desarrollo se empleó la metodología de desarrollo ágil SCRUM, por lo que se plantearon cuatro sprints en donde están definidas las tareas para el product backlog, Terminada una tarea se procederá llevar a cabo una revisión de todo lo que se ha hecho con la finalidad de verificar si existen complicaciones y errores o sí se puede continuar con el desarrollo y pasar al siguiente sprint, para ello se han definido las siguientes actividades.

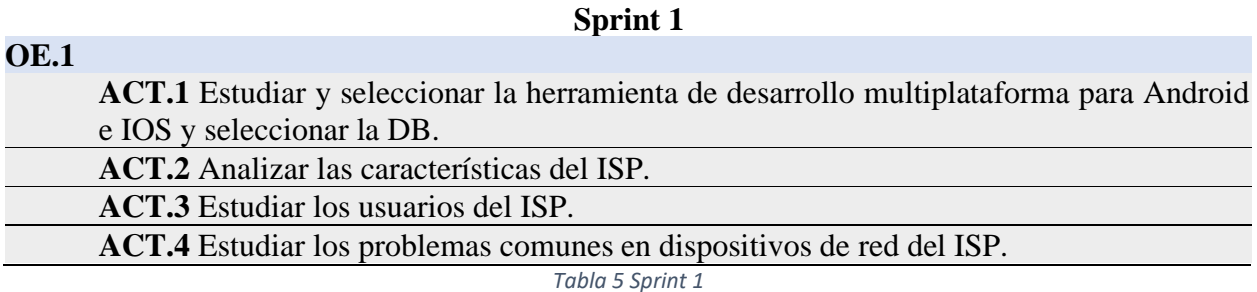

<span id="page-22-3"></span>**OE.2**

## **Sprint 2**

<span id="page-22-4"></span>**ACT.1** Implementar la conexión de Firebase con el framework de desarrollo Flutter. **ACT.2** Desarrollar la App en base a los módulos establecidos por los requerimientos de la empresa.

### **Sprint 3**

# **OE.3 ACT.1** Analizar y desarrollar los entornos a los cuales se otorga acceso dependiendo si el usuario es un cliente o un administrador. **ACT.2** Diseñar el entorno administrativo que permita una gestión completa de los datos al personal autorizado.

**ACT.3** Crear validaciones para los usuarios.

### <span id="page-23-2"></span>**OE.2**

**ACT.3** Construcción de la App y comprobar su funcionamiento en los distintos entornos.

*Tabla 7 Sprint 3*

## **Sprint 4**

## **OE.4**

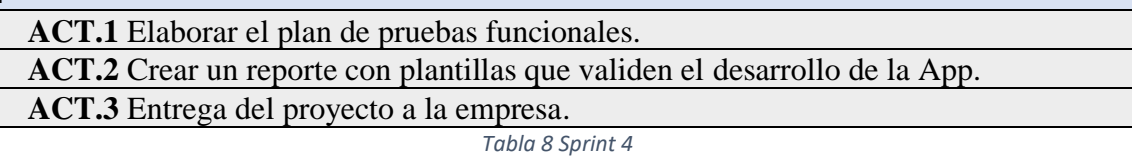

## <span id="page-23-3"></span><span id="page-23-0"></span>**6. Resultados**

<span id="page-23-1"></span>En esta sección se muestra el diseño del prototipo empleado para el diseño de la App, su diseño final y el plan de pruebas correspondiente.

## **6.1 Prototipo**

En cuanto al prototipo se cuenta con seis secciones en las que se indica las distintas vistas con la que cuenta la App, cabe recalcar que existe una vista enfocada al Cliente y otra hacia el Administrador, por ello se divide según la navegación y acciones que tome un cliente para representar su vista y la de respuesta en base al prototipado.

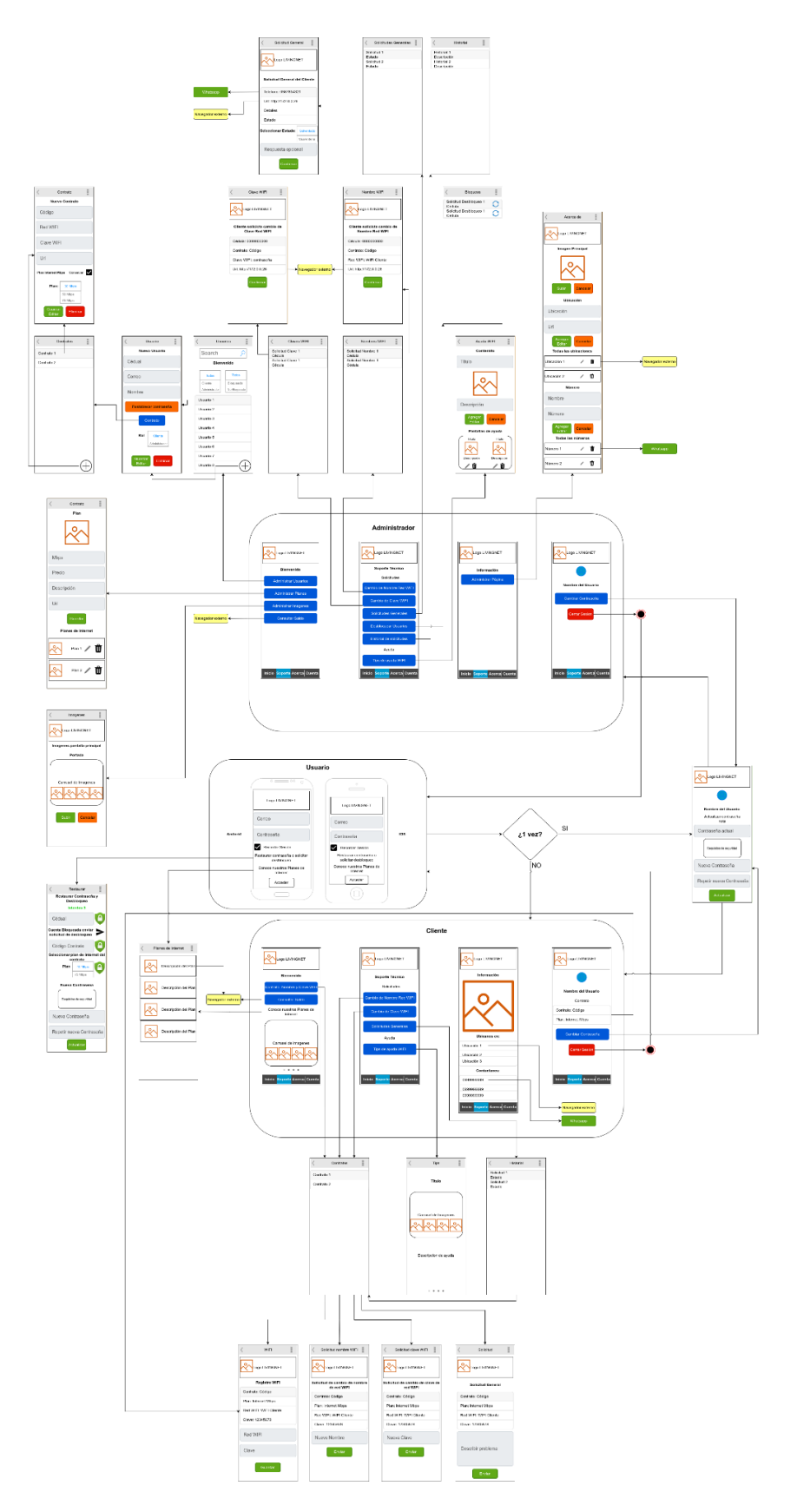

<span id="page-24-0"></span>*Ilustración 5 Estructura del prototipo*

## <span id="page-25-0"></span>**6.1.1 Inicio de sesión**

| $0$ $\longrightarrow$ 00              | $\circ$                   | Restaurar<br>Restaurar Contraseña y                |                      |
|---------------------------------------|---------------------------|----------------------------------------------------|----------------------|
|                                       |                           | Desbloqueo                                         |                      |
|                                       |                           | Intentos <sub>3</sub>                              | Planes de Internet   |
| Logo LIVINGNET                        | Logo LIVINGNET            | A<br>Cédual                                        | Descripción del Plar |
|                                       |                           | Cuenta Bloqueada enviar<br>solicitud de desbloqueo |                      |
| Correo                                |                           |                                                    |                      |
|                                       | Correo                    | ı۵<br>Código Contrato                              | Descripción del Plar |
|                                       |                           | Seleccionar plan de internet del                   |                      |
| Contraseña                            | Contraseña                | contrato<br>Plan<br>40 Mbps                        | Descripción del Plar |
|                                       |                           |                                                    |                      |
| Recordar Sesión                       | Recordar Sesión           | 75 Mbps                                            |                      |
| Restaurar contraseña o solicitar      | Restaurar contraseña o    | Nueva Contraseña                                   | Descripción del Plar |
| desbloqueo                            | solicitar desbloqueo      |                                                    |                      |
|                                       | Conoce nuestros Planes de | Requisitos de seguridad                            |                      |
| Conoce nuestros Planes de<br>Internet | Internet                  |                                                    |                      |
|                                       |                           | Nueva Contraseña                                   |                      |
| Acceder                               | Acceder                   |                                                    |                      |
|                                       |                           | Repetir nueva Contraseña                           |                      |
|                                       |                           |                                                    |                      |
|                                       |                           | Actualizar                                         |                      |
|                                       |                           |                                                    |                      |

*Ilustración 6 Inicio de Sesión Android, IOS | Restaurar Contraseña | Planes de Internet*

# **6.1.2 Pantallas Principales**

<span id="page-25-2"></span><span id="page-25-1"></span>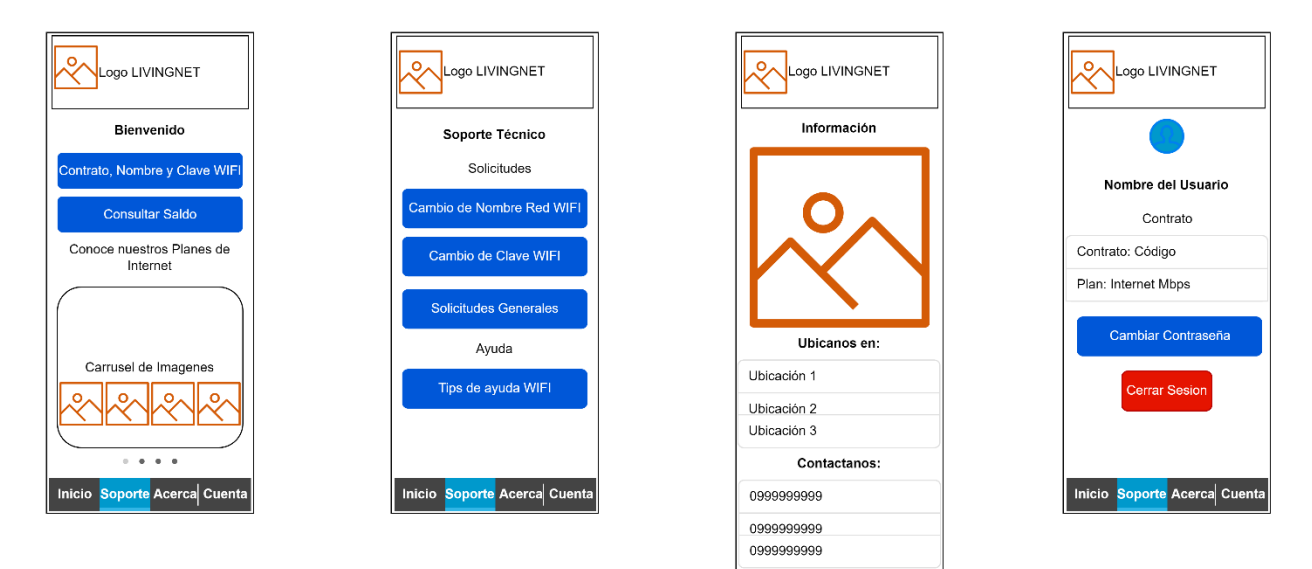

<span id="page-25-3"></span>*Ilustración 7 Pantallas principales Cliente*

Inicio Soporte Acerca Cuenta

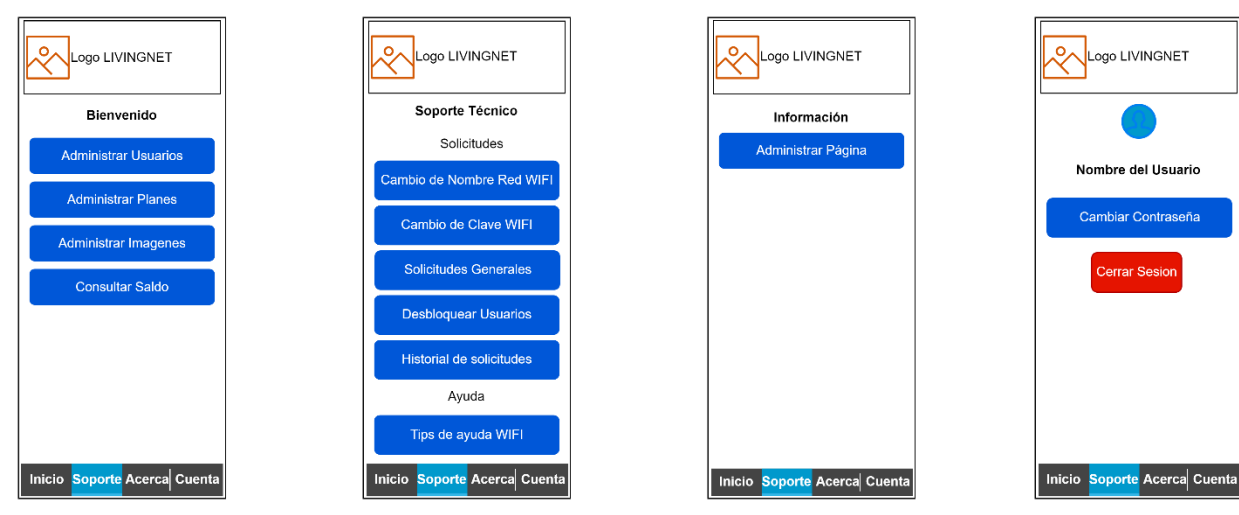

*Ilustración 8 Pantallas principales Administrador*

#### <span id="page-26-1"></span><span id="page-26-0"></span>**6.1.3 Pantalla de inicio**

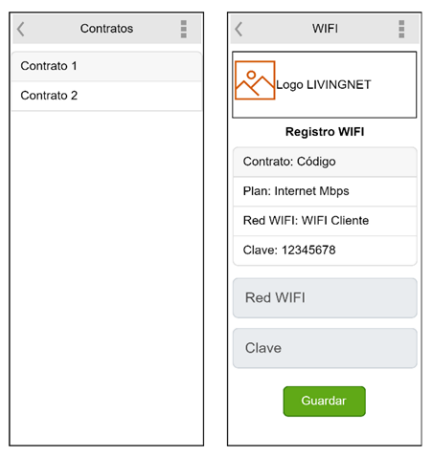

*Ilustración 9 Descripción de Contrato, Nombre y Clave WIFI de un Cliente*

<span id="page-26-2"></span>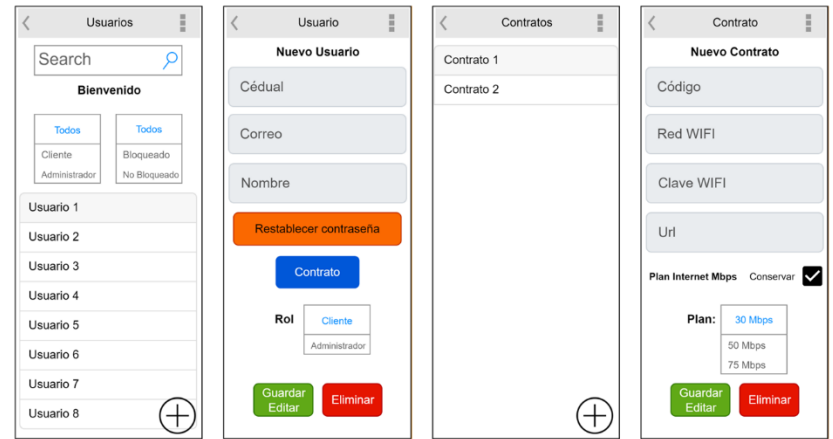

<span id="page-26-3"></span>*Ilustración 10 Gestión de Usuarios*

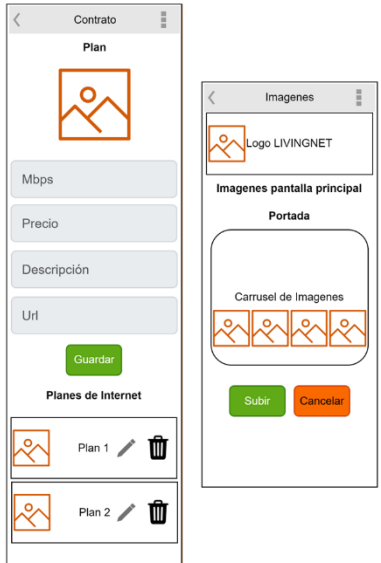

*Ilustración 11 Gestión de Planes e Imágenes de Inicio Administrador*

## <span id="page-27-1"></span><span id="page-27-0"></span>**6.1.4 Pantalla Soporte Técnico**

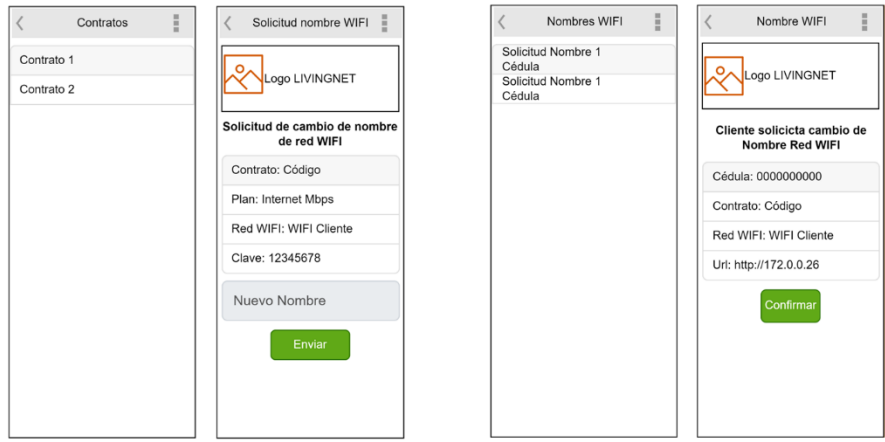

<span id="page-27-2"></span>*Ilustración 12 Solicitud Cambio de Nombre WIFI desde el Cliente | Respuesta del Administrador*

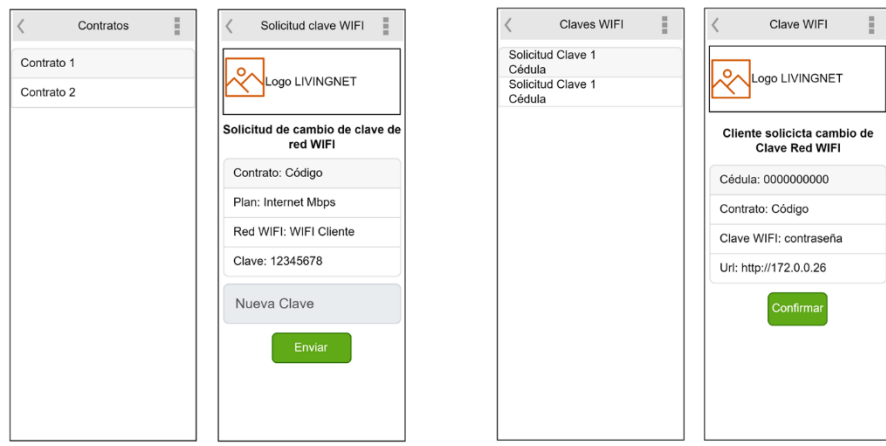

<span id="page-27-3"></span>*Ilustración 13 Solicitud Cambio de Clave WIFI desde el Cliente | Respuesta del Administrador*

| Historial<br>۰        | Contratos<br>H | Solicitud                | Solicitudes Generales | Solicitud General                 |
|-----------------------|----------------|--------------------------|-----------------------|-----------------------------------|
| Solicitud 1<br>Estado | Contrato 1     |                          | Solicitud 1<br>Estado | $\circ$                           |
| Solicitud 2<br>Estado | Contrato 2     | Logo LIVINGNET           | Solicitud 2<br>Estado | Logo LIVINGNET                    |
|                       |                | <b>Solicitud General</b> |                       | Solicitud General del Cliente     |
|                       |                | Contrato: Código         |                       | Telefono: 0987654321              |
|                       |                | Plan: Internet Mbps      |                       | Url: http://172.0.0.26            |
|                       |                | Red WIFI: WIFI Cliente   |                       | <b>Detailes</b>                   |
|                       |                | Clave: 12345678          |                       | Estado                            |
|                       |                |                          |                       | Seleccionar Estado:<br>Solventado |
|                       |                | Describir problema       |                       | Cuarentena<br>Respuesta opcional  |
|                       |                |                          |                       |                                   |
|                       |                | Enviar                   |                       | Confirmar                         |

<span id="page-28-0"></span>*Ilustración 14 Solicitud General del Cliente | Respuesta del Administrador*

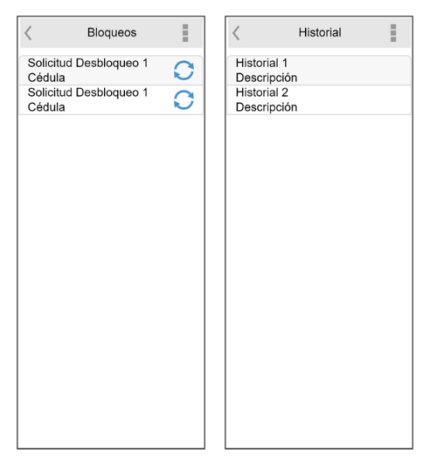

*Ilustración 15 Solicitud de desbloqueo e historial Administrador*

<span id="page-28-1"></span>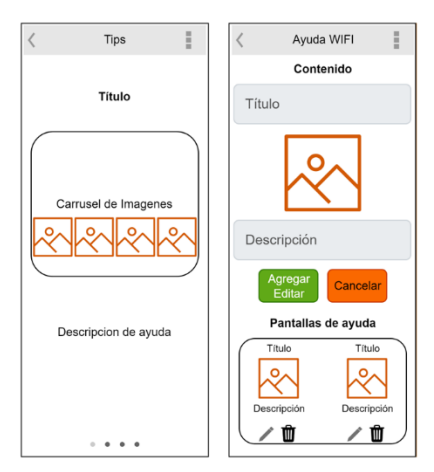

<span id="page-28-2"></span>*Ilustración 16 Tips de ayuda desde el Cliente | Administrador*

# <span id="page-29-0"></span>**6.1.5 Pantalla de Información**

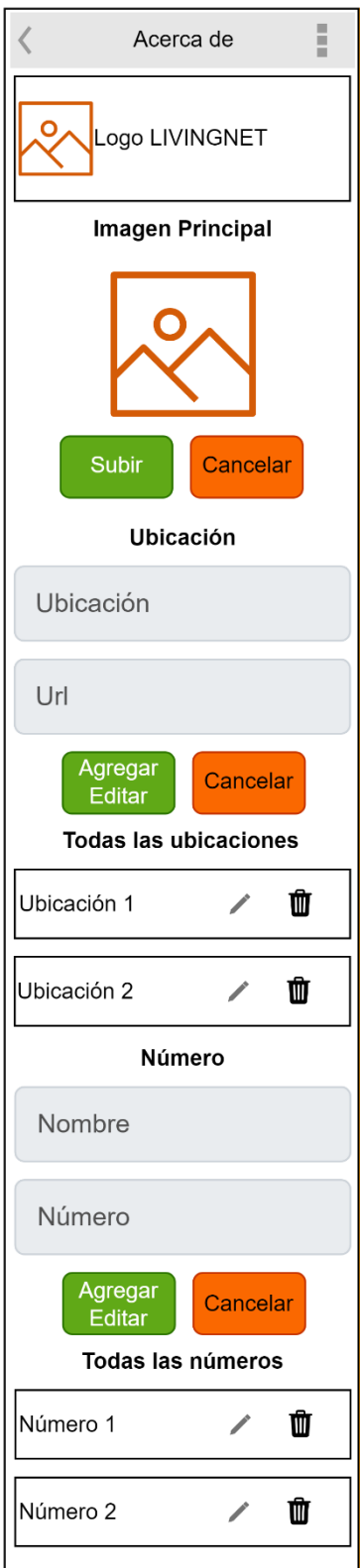

<span id="page-29-1"></span>*Ilustración 17 Gestión de información Administrador*

## <span id="page-30-0"></span>**6.1.6 Pantalla de Usuario**

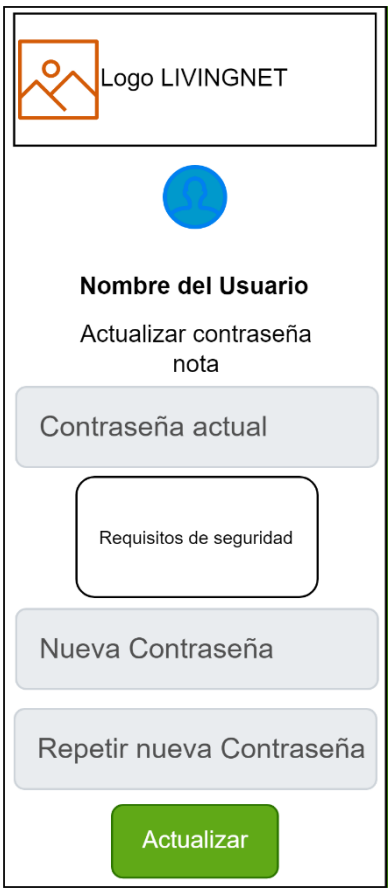

*Ilustración 18 Cambio de contraseña*

#### <span id="page-30-3"></span>**6.2 Diseño Final**

<span id="page-30-1"></span>En sesta sección se presenta una demostración del correcto funcionamiento de la App enfocada principalmente a emplear el servicio de solicitudes, para la demostración se hace referencia al Sistema de solicitudes Generales, ya que este ejemplo demuestra el funcionamiento de la App.

#### **6.2.1 Proceso de Solicitud General vista Cliente**

<span id="page-30-2"></span>El proceso para llevar a cabo se ve reflejado desde la vista de un cliente, quien solicita una revisión de sus equipos mediante una solicitud general, para ello el usuario se dirige al apartado de **Solicitudes generales** que es redirigido a la pantalla de historial de solicitudes con las que cuenta, seguido de esto se muestra la pantalla de contratos donde debe seleccionar el respectivo para acceder al formulario de la solicitud.

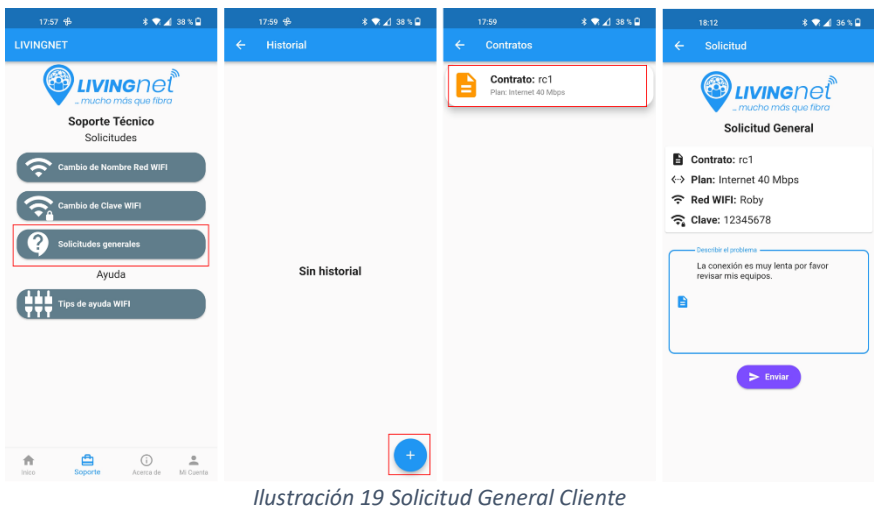

## <span id="page-31-2"></span>**6.2.2 Detalles de la Solicitud General Cliente**

<span id="page-31-0"></span>Una vez enviada la solicitud se registra en el historial donde el cliente puede visualizar el estado ya sea:

- **Pendiente:** Que aún no es receptado por ningún técnico.
- **Cuarentena:** Que el técnico no pudo solucionar el problema.
- **Solventado:** El problema fue resuelto con éxito.

| $*$ <b>7</b> 4 36 % <b>0</b><br>18:12                                                                                                    |              | $*$ <b>7</b> $4$ 36 % <b>0</b><br>18:13                                                                                                    |              | 18:21                                                                                                    | <b>* ▼⊿ 34%</b> 日                                                                                                    |              | 18:24                                                                                                    | $3$ $\blacktriangleright$ $\blacktriangleleft$ 34 % $\boxdot$                                                                                                    |
|----------------------------------------------------------------------------------------------------|--------------|----------------------------------------------------------------------------------------------------|--------------|----------------------------------------------------------------------------------------------------|----------------------------------------------------------------------------------------------------|--------------|----------------------------------------------------------------------------------------------------|----------------------------------------------------------------------------------------------------|
| Solicitud                                                                                                    | $\leftarrow$ | <b>Historial</b>                                                                                                    | $\leftarrow$ | <b>Historial</b>                                                                                                    |                                                                                                    | $\leftarrow$ | <b>Historial</b>                                                                                                    |                                                                                                    |
| <b>LIVING</b> net <sup>®</sup><br>- mucho más que fibra<br><b>Solicitud General</b><br>Contrato: rc1<br><- > Plan: Internet 40 Mbps<br>주 Red WIFI: Roby<br>ි Clave: 12345678<br>- Describir el problema -<br>La conexión es muy lenta por favor<br>revisar mis equipos.<br>A | ☎            | 2022-07-10 18:12:31.545753<br>Solicitud General<br>Cédula: 1111111111<br>Contrato: rc1<br>Descripción: La conexión es muy lenta por<br>favor revisar mis equipos.<br>Pendiente | ⅋            | 2022-07-10 18:12:31.545753<br>Solicitud General<br>Cédula: 1111111111<br>Contrato: rc1<br>favor revisar mis equipos.<br>Pendiente<br>sus equipos. | Descripción: La conexión es muy lenta por<br>Cuarentena 2022-07-10 18:15:34.190740<br>No se pudo solucionar el problema, un<br>técnico accudira a su domicílio para revisar | <b>R</b>     | 2022-07-10 18:12:31.545753<br>Solicitud General<br>Cédula: 1111111111<br>Contrato: rc1<br>favor revisar mis equipos.<br>Pendiente<br>sus equipos.<br>cableado. | Descripción: La conexión es muy lenta por<br>Cuarentena 2022-07-10 18:15:34.190740<br>No se pudo solucionar el problema, un<br>técnico accudira a su domicílio para revisar<br>Solventado 2022-07-10 18:22:58.926047<br>Resuelto el problema era problema del |
| $\geq$ Enviar                                                                                                    |              |                                                                                                    |              |                                                                                                    |                                                                                                    |              |                                                                                                    |                                                                                                    |
|                                                                                                    |              |                                                                                                    |              |                                                                                                    |                                                                                                    |              |                                                                                                    |                                                                                                    |
|                                                                                                    |              |                                                                                                    |              |                                                                                                    |                                                                                                    |              |                                                                                                    |                                                                                                    |

*Ilustración 20 Historial de la solicitud general cliente*

## <span id="page-31-3"></span>**6.2.3 Registro de la solicitud en la Firebase BD**

<span id="page-31-1"></span>El backend Firebase registra colecciones generadas por la App, en este caso se muestra la solicitud general generada por un cliente, que va actualizándose en tiempo real sus cabios, lo que facilita la comunicación entre el personal administrativo con el cliente, las siguientes ilustraciones reflejan como esta almacenado los datos del cliente y contar con un historial de registro, cabe recalcar que lo datos se presentan de manera cifrada con un algoritmo AES para evitar exponer datos personales.

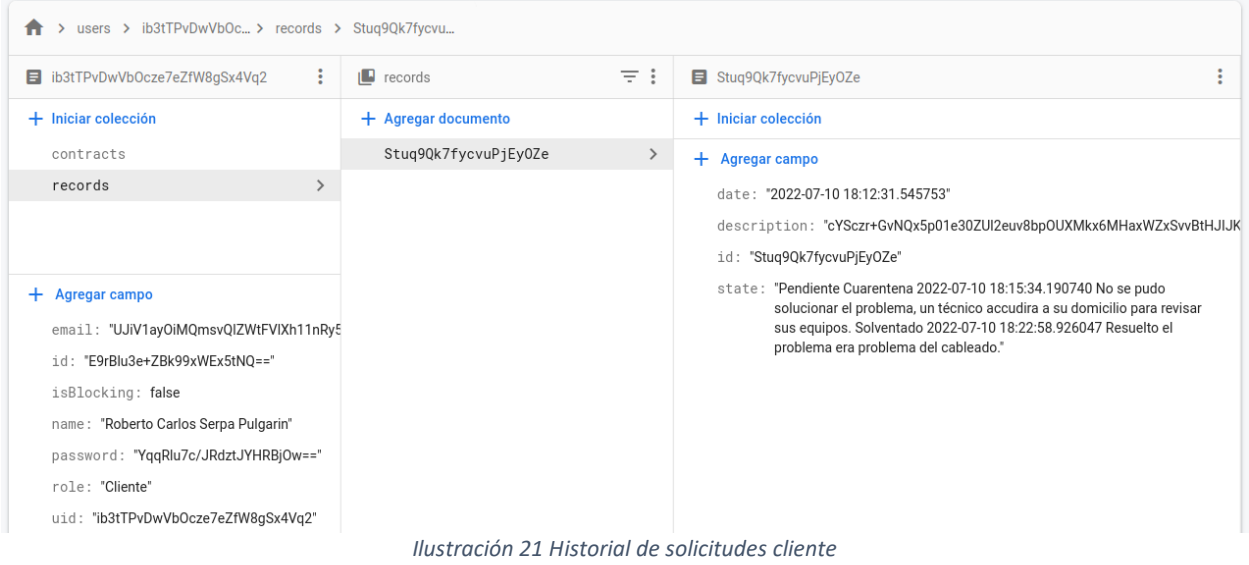

<span id="page-32-0"></span>

| > records > Stug9Qk7fycvu |                                      |                                                                                                    |  |  |
|---------------------------|--------------------------------------|----------------------------------------------------------------------------------------------------|--|--|
| ivingnet-ecc              | $\equiv$ :<br>$\blacksquare$ records | Stug9Qk7fycvuPjEy0Ze                                                                                                    |  |  |
| $+$ Iniciar colección     | $+$ Agregar documento                | $+$ Iniciar colección                                                                                                    |  |  |
| locations                 | Stug9Qk7fycvuPjEy0Ze                 | $+$ Agregar campo                                                                                                    |  |  |
| numbers                   |                                      | date: "2022-07-10 18:12:31.545753"                                                                                                    |  |  |
| plans                     |                                      | description: "cYSczr+GvNQx5p01e30ZUI2euv8bpOUXMkx6MHaxWZxSvvBtHJIJK                                                                                                    |  |  |
| records                   |                                      | id: "Stuq9Qk7fycvuPjEyOZe"                                                                                                    |  |  |
| tips                      |                                      | name: "Administrador Roberto Serpa"                                                                                                    |  |  |
| users                     |                                      | state: "Pendiente Cuarentena 2022-07-10 18:15:34.190740 No se pudo<br>solucionar el problema, un técnico accudira a su domicilio para revisar<br>sus equipos. Solventado 2022-07-10 18:22:58.926047 Resuelto el<br>problema era problema del cableado."<br>uid: "BH0j3u1QooQNIKpr3ztWtDk3aN72" |  |  |

<span id="page-32-1"></span>*Ilustración 22 Historial de solicitudes de los administradores*

## **6.2.4 Respuesta de Solicitud General personal Administrativo**

<span id="page-33-0"></span>En el siguiente apartado se muestra el proceso que aplica un administrador para el caso de corresponder a una solicitud general, para ello se dirige al apartado de **Solicitudes generales (1),**  cabe recalcar que los números adjuntos reflejan si existen solicitudes pendientes; después de seleccionar el apartado se redirige a la pantalla de **Solicitudes** en donde se encuentra la enviada por el cliente en un estado de **Pendiente,** una vez seleccionada la solicitud un administrador cuenta con una descripción detallada, contactos y un acceso directo al link del equipo del cliente, para este caso no se puede solucionar de forma remota por ello el estado pasa a **Cuarentena** con su respectiva respuesta (opcional).

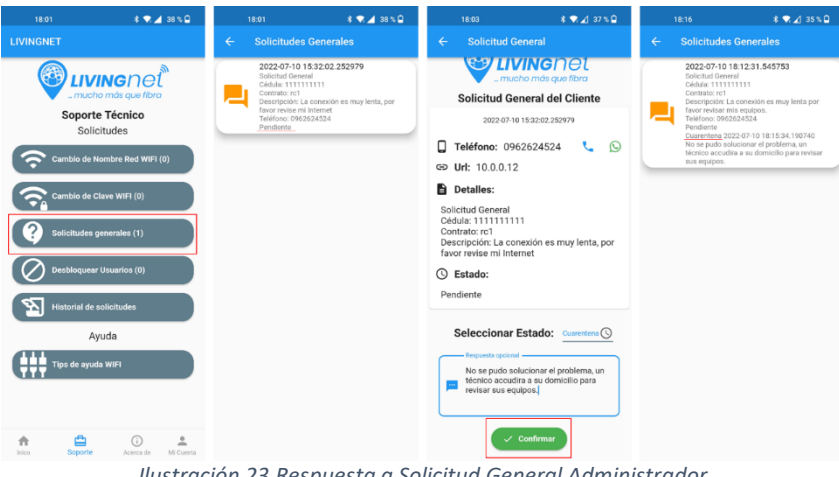

*Ilustración 23 Respuesta a Solicitud General Administrador*

## **6.2.5 Historial y respuesta final a la Solicitud General**

<span id="page-33-2"></span><span id="page-33-1"></span>A continuación, el administrador solventa el problema que estaba en estado de **Cuarentena** por lo que se actualiza la solicitud y los cambios son actualizados al cliente y en el historial.

<span id="page-33-3"></span>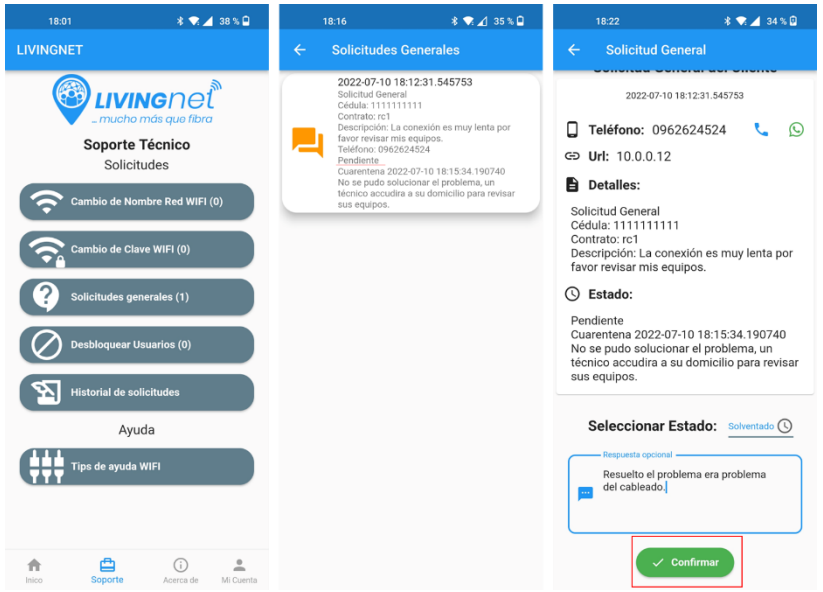

*Ilustración 24 Solicitud General Solventada Administrador*

En la siguiente ilustración se muestra el historial y sus cambios de como un administrador solventa un problema y su registro queda en un historial con sus respectivos estados y fechas de actualización.

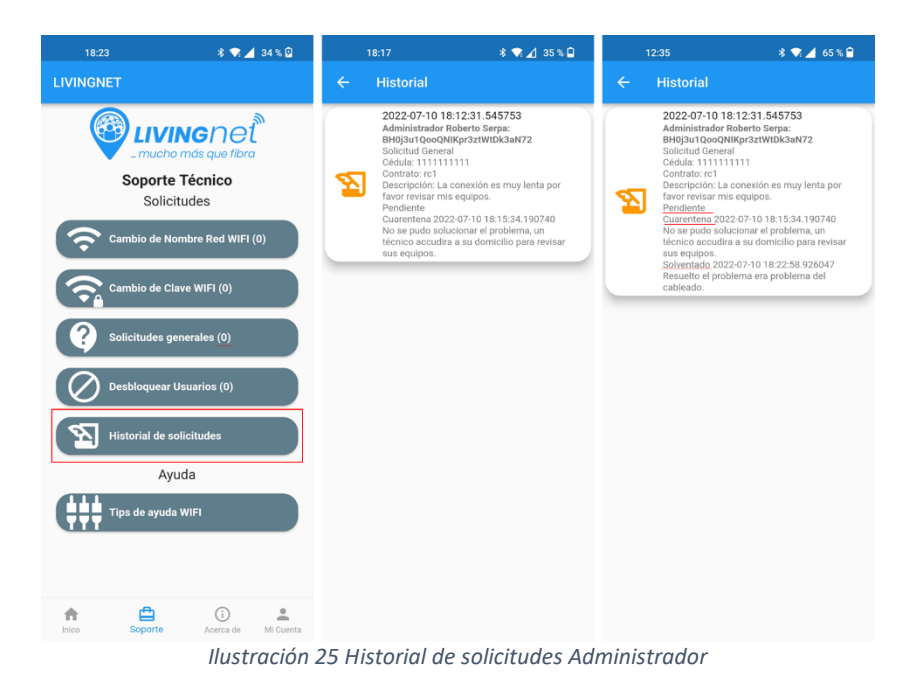

## **6.3 Plan de Pruebas**

<span id="page-34-1"></span><span id="page-34-0"></span>Se emplea un plan de pruebas para comprobar que los requerimientos son cumplidos, de esta manera garantizar el funcionamiento de la App.

![](_page_34_Picture_157.jpeg)

![](_page_35_Picture_0.jpeg)

*Tabla 9 Caso de Prueba REQ.1*

<span id="page-35-0"></span>![](_page_35_Picture_138.jpeg)

![](_page_36_Figure_0.jpeg)

![](_page_37_Picture_0.jpeg)

![](_page_38_Picture_0.jpeg)

![](_page_39_Picture_0.jpeg)

*Tabla 10 Caso de Prueba REQ.2*

<span id="page-39-0"></span>![](_page_39_Picture_147.jpeg)

![](_page_40_Picture_0.jpeg)

![](_page_41_Picture_0.jpeg)

<span id="page-42-0"></span>![](_page_42_Picture_0.jpeg)

*Tabla 11 Caso de Prueba REQ.3*

# <span id="page-43-0"></span>**7. Cronograma**

**Total, de Horas:** 300

**Fecha de Inicio:** lunes 11 de abril del 2022.

**Fecha de Fin:** miércoles 20 de julio de 2022.

![](_page_43_Picture_357.jpeg)

![](_page_44_Picture_285.jpeg)

*Tabla 12 Cronograma de Actividades*

## <span id="page-44-2"></span><span id="page-44-0"></span>**8. Presupuesto**

![](_page_44_Picture_286.jpeg)

*Tabla 13 Presupuesto*

#### <span id="page-44-3"></span><span id="page-44-1"></span>**9. Conclusiones**

La finalidad de esta aplicación es convertirse en una herramienta que optimice el proceso de emitir solicitudes relacionadas a problemas comunes de conexión de red por parte de los clientes de la empresa LIVINGnet, además de contar con la respectiva respuesta a las solicitudes por parte del personal técnico, este proceso facilita la resolución de problemas y evita que el personal técnico acuda a un domicilio de forma innecesaria.

Para la arquitectura de este proyecto se agradece optar por los servicios como es los serverless, que permiten contar con sistema de back-end sin la necesidad de conocer o programar la lógica, el uso de este servicio permite a la aplicación contar con una base de datos no relacional en tiempo real, un servicio de autenticación y contar con un Storage que facilita el almacenamiento de archivos como las imágenes y la data que son importantes, por ello la empresa se beneficia porque facilita la comunicación directa y cuenta con datos estructurados para una gestión rápida y eficiente.

En cuanto al desarrollo gracias al uso del framework Flutter que permitió crear una aplicación multiplataforma para los sistemas operativos Android e IOS, esto es una ventaja sobre todo para el mantenimiento de la aplicación, ya que, al emplear un solo desarrollo para las dos plataformas, cualquier cambio se lo realiza de forma rápida y eficiente a los dos sistemas, este desarrollo garantiza un buen producto y sobre todo un ahorro en costo y tiempo.

## <span id="page-45-0"></span>**10. Recomendaciones.**

Para un buen desarrollo de aplicaciones es recomendable optar por un desarrollo multiplataforma por la garantía de diseño, menor costo y ahorro de tiempo, esto garantiza un resultado final excelente, pero si la aplicación está enfocada a procesos que requieren grandes funcionalidades y no un simple consumo de datos es mejor un desarrollo independiente ya que esto garantizara que no existan errores en una aplicación.

Para este caso se empleó el uso de Firebase un servicio de Google que permite el desarrollo de aplicaciones actuando como base de datos que almacena colecciones, muy ideal para este tipo de aplicaciones que se basan en almacenar información, inclusive archivos como fotos, además considerando que este servicio ofrece una versión gratuita para pruebas lo que garantiza un desarrollo eficiente y enfocado a un entorno real.

## <span id="page-45-1"></span>**Referencias bibliográficas**

- Baldrés González, J. A. (2020). Desarrollo de una aplicación multiplataforma mediante el framework Flutter e implementación de servicios de autenticación y base de datos mediante Firebase. *Universitat Politècnica de València*.
- BANDALIBRE. (26 de Enero de 2021). *5 PROBLEMAS COMUNES QUE SUFREN LOS ABONADOS DE UN ISP Y CÓMO RESOLVERLOS*. Obtenido de BANDALIBRE comunicaciones: https://bandalibre.es/5 problemas-comunes-que-sufren-los-abonados-de-un-isp-y-como-resolverlos/
- Chacón Peralta, J. A. (2021). Análisis de cobertura de la señal wifi para la FAFI mediante un programa gráfico. *Universidad Técnica de Babahoyo*.
- Dávalos, N. (29 de Agosto de 2020). *Solo el 45,5% de hogares en Ecuador tiene acceso a Internet, según el INEC*. Obtenido de Primicias: https://www.primicias.ec/noticias/tecnologia/ecuador-hogaresacceso-internet-inec/
- Garcia, R. (30 de Marzo de 2022). Caracterísiticas de la empresa LIVINGnet. (R. Serpa, Entrevistador)
- Google developer. (2022). *Cloud Firestore*. Obtenido de Firebase: https://firebase.google.com/docs/firestore/
- Google Developers. (2022). *Make your app the best it can be*. Obtenido de Firebase: https://firebase.google.com/
- Hron, M., & Obwegeser, N. (2018). Scrum in Practice: an Overview of Scrum Adaptations. *ScholarSpace*.
- LIVINGnet. (2022). *Acerca de nuestra Empresa*. Obtenido de LIVINGnet: https://livingnet.ec/page/quienes\_somos
- Luna, F., Peña Millahual, C., & Lacono, M. (2018). PROGRAMACION WEB Full Stack 12-Sitios multiplataforma con Bootstrap: Desarrollo frontend y backend-Curso visual y práctico. En F. Luna, *Programador Web* (pág. 1). Buenos Aires: Argentina Capital.
- Perry, Y. (18 de March de 2021). *NetApp*. Obtenido de Google Cloud NoSQL: Firestore, Datastore, and Bigtable: https://cloud.netapp.com/blog/gcp-cvo-blg-google-cloud-nosql-firestore-datastoreand-bigtable
- Rodríguez, Z., Rodríguez, L., & Gonzales Suares, J. (2020). Arquitectura basada en Microservicios y DevOps para una ingeniería de software continua. *Industria Data*.
- Romero Castro, V., & Suares Muñiz, A. (2021). DISEÑO DE UN SISTEMA DE CLIMATIZACIÓN MEDIANTE APLICACIÓN DOMÓTICA PARA EL ÁREA ADMINISTRATIVA DE LA CARRERA INGENIERÍA EN COMPUTACIÓN Y REDES. *UNIVERSIDAD ESTATAL DEL SUR DE MANABÍ*.
- Salinas Valencia, F. A. (2021). Análisis de vulnerabilidad de la red wifi, del Departamento de TICS del GAD Municipal del cantón Baba. *Universidad Técnica de Babahoyo*.
- SAP noticias. (7 de Septiempre de 2020). *Por la pandemia, 8 de cada 10 empresas modificaron sus políticas de rendición de gastos para incluir teletrabajo y cuidados sanitarios*. Obtenido de SAP: https://news.sap.com/latinamerica/2020/09/por-la-pandemia-8-de-cada-10-empresasmodificaron-sus-politicas-de-rendicion-de-gastos-para-incluir-teletrabajo-y-cuidados-sanitarios/

## **Anexo Manual de Usuario**

## <span id="page-47-0"></span>**Introducción**

LIVINGNET es una aplicación móvil que facilita la comunicación de clientes y personal técnico de la empresa LIVINGnet, tiene como objetivos la gestión de usuarios, contactos, ubicaciones, recomendaciones y él envió y respuesta de solicitudes enfocadas a los problemas de conexión wifi que presenten los clientes de la empresa con sus equipos.

## **Propósito**

En cuanto a la usabilidad de la App se busca que sea sencilla, fácil y eficiente; el objetivo de este manual es facilitar y dar a conocer las funcionalidades con las que cuenta la App.

#### **Alcance**

La App busca una comunicación directa con los clientes de la empresa y solucionar ciertos inconvenientes que se presenten mediante solicitudes, contacto directo con números telefónicos o incluso comunicación directa a mensajería externa (WhatsApp).

#### **Manual de funcionamiento**

#### **Requerimientos**

Hardware

- Conexión a internet
- Teléfono inteligente con SO. Android, iOS

#### **Uso de la aplicación**

• **Inicio de sesión – Cliente / Administrador**

Una vez instalada la App en el dispositivo inteligente para el caso de los clientes afiliados a la empresa ya contaran con una cuenta personal por lo que no es necesario un registro autónomo, de esta manera solo debe iniciar la aplicación y realizar lo siguiente:

- 1. Iniciar App
- 2. Se presenta un formulario de inicio de sesión
- 3. Llenar el formulario con su correo y contraseña
- 4. Opción seleccionable de Recordar sesión que almacena las credenciales localmente
- 5. Acceso a los planes de internet
	- 5.1. Selección de un plan
	- 5.2. Redirección a la página web correspondiente al plan en el navegador externo

Caso 1: si el usuario ingresa por primera vez su contraseña es su cédula

- Al ingresar se redirige a la pantalla de Contraseña
- Ingresar su contraseña Actual (cédula)
- Ingresar Nueva contraseña
- Repetir Nueva contraseña
- Presionar el botón Actualizar

Caso 2: El usuario ingresa a la pantalla principal de usuario

- Si es Administrador tendrá acceso a gestión del sistema
- Si es un Cliente se le indica una pantalla con información básica

Caso 3: Si existen errores ya sea de un inicio incorrecto o falta de conexión a Internet son notificadas al usuario de forma visual o por notificación.

![](_page_48_Picture_61.jpeg)

![](_page_49_Picture_0.jpeg)

## • **Restauración de Contraseña o Solicitud de desbloqueo – Cliente**

El proceso de restauración se detalla a continuación:

- 1. En la pantalla de inicio de sesión seleccionar el apartado Restaurar Contraseña o Solicitud de desbloqueo
- 2. En la pantalla Restaurar se presenta información relevante como:
	- 2.1. Un aviso de que cuenta con 3 intentos para verificar cuenta
	- 2.2. Contador de intentos que disminuye según los errores
	- 2.3. La cuenta se bloquea si el contador llega a cero
- 3. Ingresar cédula para identificar cuenta
- 4. Presionar en el botón de verificación
- 5. Si el usuario está bloqueado
	- 5.1. Se muestra el envío de una solicitud
	- 5.2. Presionar botón de envío
- 6. Opción dependiente del paso 3, ingresar código de contrato
- 7. Presionar en el botón de verificación
- 8. Opción dependiente del paso 5, seleccionar el plan de internet
- 9. Presionar en el botón de verificación
- 10. Se desplegar el formulario de restaurar contraseña
- 11. Ingresar nueva Contraseña
- 12. Repetir nueva Contraseña
- 13. Presionar botón Actualizar
- 14. Se presenta una notificación

![](_page_50_Picture_77.jpeg)

# • **Carga de información de Contrato – Cliente**

Se indica el proceso de como el usuario llenaría el formulario de información para un contrato no completado por un administrador.

- 1. Pantalla Inicio seleccionar Contrato, Nombre y Clave WIFI
- 2. Seleccionar contrato
- 3. Información de contrato
- 4. Solo si no existe registro se habilita el formulario
	- 4.1. Ingresar teléfono
	- 4.2. Ingresar nombre de la red wifi
	- 4.3. Clave wifi
	- 4.4. Presionar botón Registrar

![](_page_51_Picture_96.jpeg)

• **Consulta de Saldo – Cliente**

Este apartado asociado a un navegador externo demostrado de la siguiente forma:

- 1. Pantalla Inicio seleccionar Consultar Saldo
- 2. Se abre un navegador externo donde se muestra la página de consultas en base a la cédula

![](_page_52_Picture_0.jpeg)

• **Información de los planes – Cliente**

Este apartado es similar al apartado ya descrito en Inicio de Sesión – Seleccionar Conoce nuestros planes, es el mismo acceso para este apartado.

• **Carrusel de Imágenes de Inicio – Cliente**

Muestra un conjunto de cuatro imágenes que son gestionadas por el administrador, esta limitación es justificada para evitar saturar a un usuario con un exceso de imágenes.

![](_page_52_Picture_5.jpeg)

#### • **Sistema de solicitudes – Cliente**

El sistema de solicitudes son un conjunto de formularios para solicitar y solucionar ciertos problemas comunes que un usuario tiene con los equipos de internet.

- 1. Ubicarse en el apartado de Soporte
- 2. Mostrar los distintos formularios para soporte
- 3. Seleccionar la solicitud
- 4. Seleccionar su respectivo contrato
- 5. Enviar solicitud
- 6. Acceder al apartado de ayuda

![](_page_53_Picture_8.jpeg)

![](_page_54_Picture_0.jpeg)

![](_page_55_Picture_0.jpeg)

### • **Información, Ubicación, números de Contacto – Cliente**

Apartado Acerca de reservado para mostrar información relevante, contar con ubicaciones geográficas de las sucursales, mostrar números de contacto e información de la App.

- 1. Imagen Informativa
- 2. Ubicaciones con acceso externo a Google Maps 2.1. Se abre la App Google Maps
- 3. Números de Contacto con acceso a:
	- 3.1. Seleccionar Icono de Teléfono
	- 3.2. Se abre la App teléfono con el número establecido
	- 3.3. Seleccionar Icono de WhatsApp
	- 3.4. Se abre App de Mensajería WhatsApp
- 4. Información de la aplicación, su desarrolladora y su versión

![](_page_56_Picture_10.jpeg)

![](_page_57_Picture_0.jpeg)

• **Gestión de Cuenta – Cliente**

Un usuario es capaz de gestionar su contraseña en este apartado, por ello se presenta la siguiente estructura:

- 1. Pantalla Mi Cuenta
- 2. Nombre de usuario
- 3. Información y acceso directo de Contrato si existe
- 4. Acceso a Cambiar contraseña
	- 4.1. Nombre de usuario
	- 4.2. Información de aviso
	- 4.3. Ingresar contraseña actual
	- 4.4. Requisitos de seguridad para la nueva contraseña
	- 4.5. Nueva contraseña
	- 4.6. Repetir contraseña
	- 4.7. Notificación si existen errores
	- 4.8. Botón de Actualizar
	- 4.9. Notificación de actualización
- 5. Cerrar Sesión

![](_page_58_Picture_94.jpeg)

## • **Gestión de Usuarios – Administrador**

En el siguiente apartado un administrador es capaz de gestionar a los usuarios con un CRUD completo.

- 1. Ingresar a la App e iniciar sesión como administrador
- 2. En el inicio ingresar al apartado Administrar Usuarios
- 3. Gestionar o agregar un nuevo usuario
- 4. Gestionar contrato o agregar uno nuevo al usuario
- 5. Búsqueda personalizada en base al nombre o cédula de un usuario
- 6. Filtrado para mejorar una búsqueda más personalizada

![](_page_58_Picture_9.jpeg)

![](_page_59_Picture_34.jpeg)

• **Administrar Planes – Administrador**

Los planes de internet con los que cuenta la empresa se replican en este apartado con su respectivo enlace a su enlace web.

- 1. Seleccionar el apartado Administrar Planes
- 2. Se presenta un formulario para registrar/editar un plan
- 2.1. Agregar/visualizar una imagen
- 2.2. Mbps, la velocidad de internet
- 2.3. Precio del plan, puede incluir decimales separados con punto
- 2.4. Descripción del plan, se detalla datos extra
- 2.5. Enlace web del plan
- 2.6. Botón Agregar/Editar
- 3. Listado de los planes registrados
	- 3.1. Icono de edición
	- 3.2. Icono de Eliminación

![](_page_60_Picture_135.jpeg)

#### • **Administrar imágenes - Administrador**

El administrador en este apartado es capaz de subir imágenes para el carrusel, recordar que esta limitado a cuatro imágenes para evitar una saturación al usuario final.

- 1. Se muestra el carrusel de cuatro imágenes
- 2. Al tocar una imagen se habilita la siguiente selección:
	- 2.1. Galería
	- 2.2. Se abre un gestor de imágenes para seleccionar la imagen
	- 2.3. Cámara
	- 2.4. Se abre la App de Cámara para tomar una fotografía
	- 2.5. Mensaje de Error si no se selecciona nada
	- 2.6. Botones de subir y cancelar
	- 2.7. Mensaje de Guardado

![](_page_61_Picture_0.jpeg)

• **Consultar Saldo – Administrador**

Este apartado es el mismo de reflejado en el cliente ya que se redirige a la página web donde se encuentra el servicio para consultas.

## • **Solicitud Cambio de Nombre de Red wifi – Administrador**

Para este punto el administrador cuanta con los distintos apartados de solicitudes los cuales en base a como sean enviadas por los clientes se irán solucionando por el administrador.

- 1. Cambio de Nombre de Red Wifi
- 2. Seleccionar solicitud
- 3. Información del cambio
- 3.1. Fecha de envió
- 3.2. Al tocar en el nombre se puede copiar al portapapeles
- 3.3. Al tocar el url se puede acceder a la dirección web del router
- 4. Botón Confirmar
- 5. Historial del cambio

![](_page_62_Picture_99.jpeg)

#### • **Solicitud Cambio de Clave de Red wifi – Administrador**

Para este punto el administrador cuanta con los distintos apartados de solicitudes los cuales en base a como sean enviadas por los clientes se irán solucionando por el administrador.

- 1. Cambio de Clave de Red Wifi
- 2. Seleccionar solicitud
- 3. Información del cambio
	- 3.1. Fecha de envió
	- 3.2. Al tocar en la clave se puede copiar al portapapeles
	- 3.3. Al tocar el url se puede acceder a la dirección web del router
- 4. Botón Confirmar
- 5. Historial del cambio

![](_page_63_Picture_100.jpeg)

## • **Solicitud General – Administrador**

Para este punto el administrador cuanta con los distintos apartados de solicitudes los cuales en base a como sean enviadas por los clientes se irán solucionando por el administrador.

- 1. Solicitudes Generales
- 2. Seleccionar solicitud
- 3. Información de la solicitud
	- 3.1. Fecha de envió
	- 3.2. Número telefónico con accesos a marcación y WhatsApp
	- 3.3. Al tocar el url se puede acceder a la dirección web del router
	- 3.4. Detalles de la información dada por el cliente
	- 3.5. Estado de la solicitud
- 4. Seleccionar estado después de analizar
	- 4.1. Cuarentena si no se logra resolver
	- 4.2. Solventado si se resuelve el problema
- 5. Botón Confirmar
- 6. Historial del cambio

![](_page_64_Picture_0.jpeg)

## • **Solicitud de desbloqueo**

En este punto un administrador debe desbloquear a los usuarios que tuvieron varios intentos fallidos al tratar de recuperar su contraseña, motivo no cumplió con el formulario.

- 1. Seleccionar Desbloquear Usuarios
- 2. Ítem de solicitud con información de la cuenta
- 3. Icono de desbloqueo
- 4. Notificación de que el usuario se ha desbloqueado

![](_page_65_Picture_140.jpeg)

## • **Tips de Ayuda wifi – Administrador**

En este punto el administrador es capaz de gestionar las distintas pantallas de ayuda, en este caso no tiene restricción.

- 1. Seleccionar Tips de ayuda Wifi
- 2. Pantalla de ayuda wifi
	- 2.1. Título de la ayuda
	- 2.2. Imagen referencial
	- 2.3. Descripción detallada de la ayuda
	- 2.4. Botón de Agregar/Editar
- 3. Listado de pantallas de ayuda
	- 3.1. Visión previa de cada ayuda
	- 3.2. Icono de edición
	- 3.3. Icono de eliminado

![](_page_66_Picture_0.jpeg)

# • **Pantalla Acerca de – Administrador**

En este apartado se presenta la gestión de toda la página de información, indispensable cargar una imagen para que no quede vacío el lugar.

- 1. Seleccionar Administrar Pagina
- 2. Gestión de la pantalla
- 3. Imagen principal
	- 3.1. Imagen, al seleccionar se habilita la selección de la imagen por galería o cámara
	- 3.2. Botones de Subir y Cancelar
- 4. Ubicación
	- 4.1. Input de ubicación, descripción del lugar
	- 4.2. Input de url donde se debe cargar el enlace de la ubicación proporcionada por la App Google Maps
	- 4.3. Botón Agregar
	- 4.4. En el caso de edición se habilita los botones Editar y Cancelar
- 5. Todas las ubicaciones
	- 5.1. Seleccionar ítem se redirecciona a la App Google Maps o navegar externo.
	- 5.2. Icono de edición
	- 5.3. Icono de eliminación
- 6. Número
	- 6.1. Input de nombre, descripción del número telefónico
	- 6.2. Input de digitación del número, considerar no ingresar el primer cero, ejemplo: 987654321
	- 6.3. Botón Agregar
	- 6.4. En el caso de edición se habilita los botones Editar y Cancelar
- 7. Todos los números de contacto
	- 7.1. Icono de teléfono, abre la marcación rápida
- 7.2. Icono de WhatsApp, abre la App de WhatsApp en el chat del número correspondiente
- 7.3. Icono de edición
- 7.4. Icono de eliminación

![](_page_67_Picture_39.jpeg)

# • **Gestión de cuenta – Administrador**

Para este caso es el mismo apartado de gestión de cuenta – cliente.